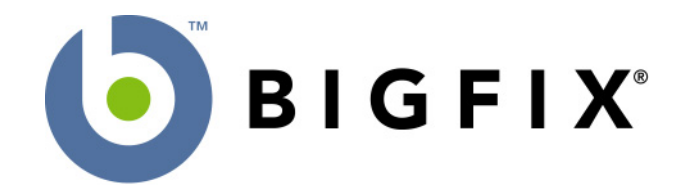

# **BigFix Action Language Reference**

## **A Guide to the BigFix**® **Action Shell Commands**

BigFix, Inc. Emeryville, CA

Last Modified: November 10, 2008 Compatible with BES Version 7.2

© 1998–2008 BigFix, Inc. All rights reserved.

BigFix<sup>®</sup>, Fixlet<sup>®</sup> and "Fix it before it fails"<sup>®</sup> are registered trademarks of BigFix, Inc. iprevention, Powered by BigFix, Relevance Engine, and related BigFix logos are trademarks of BigFix, Inc. All other product names, trade names, trademarks, and logos used in this documentation are the property of their respective owners. BigFix's use of any other company's trademarks, trade names, product names and logos or images of the same does not necessarily constitute: (1) an endorsement by such company of BigFix and its products, and (2) an endorsement of the company or its products by BigFix.

Except as set forth in the last sentence of this paragraph: (1) no part of this documentation may be reproduced, transmitted, or otherwise distributed in any form or by any means (electronic or otherwise) without the prior written consent of BigFix, Inc., and (2) you may not use this documentation for any purpose except in connection with your properly licensed use or evaluation of BigFix software and any other use, including for reverse engineering such software or creating derivative works thereof, is prohibited. If the license to the software which this documentation accompanies is terminated, you must immediately return this documentation to BigFix, Inc. and destroy all copies you may have. You may treat only those portions of this documentation specifically designated in the "Acknowledgements and Notices" section below as notices applicable to third party software in accordance with the terms of such notices.

> All inquiries regarding the foregoing should be addressed to: BigFix, Inc. 1480 64th Street, Suite 200 Emeryville, CA 94608

## **Contents**

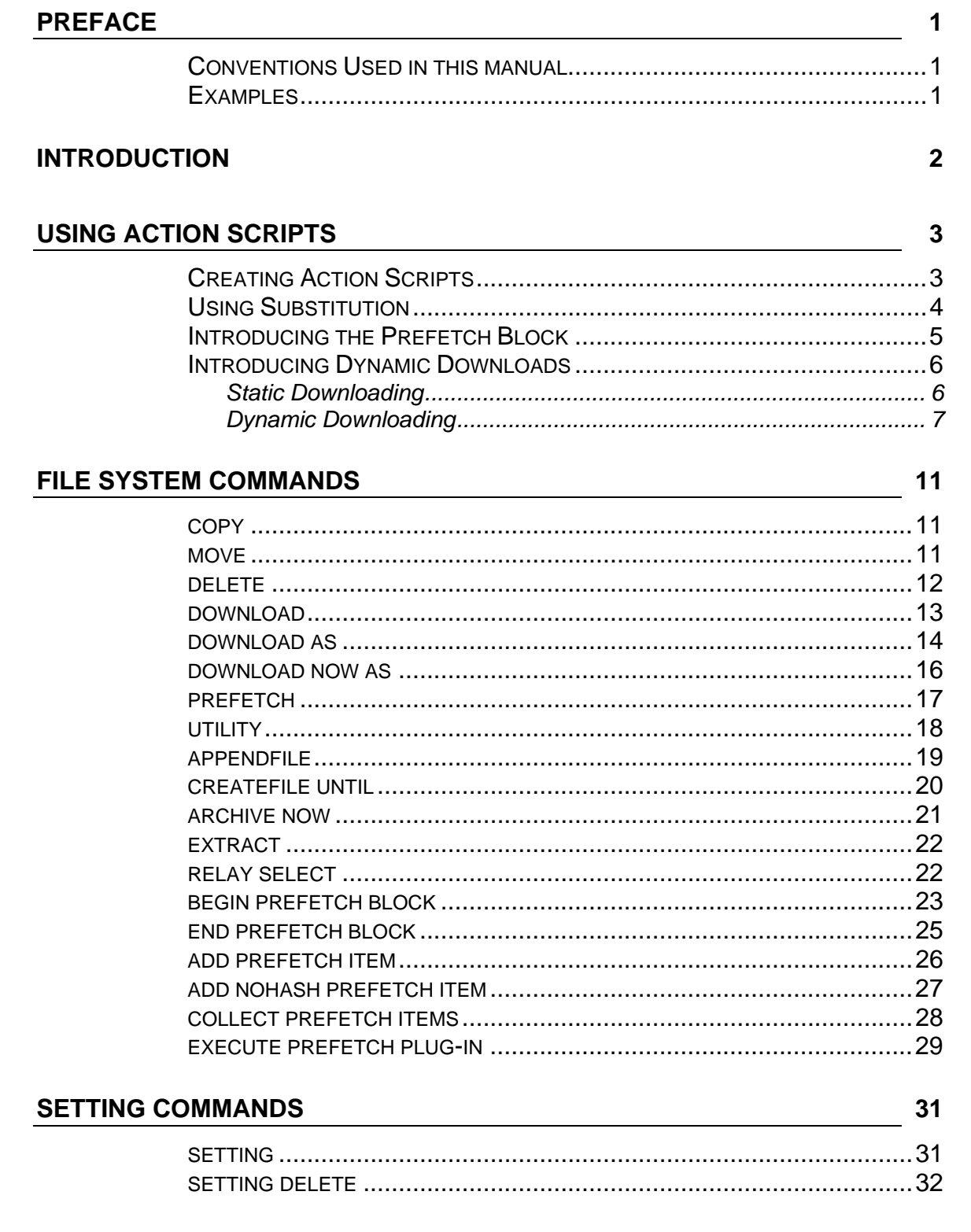

## **REGISTRY COMMANDS**

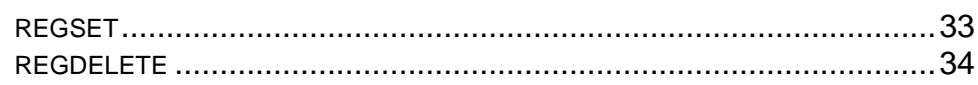

## **EXECUTION COMMANDS**

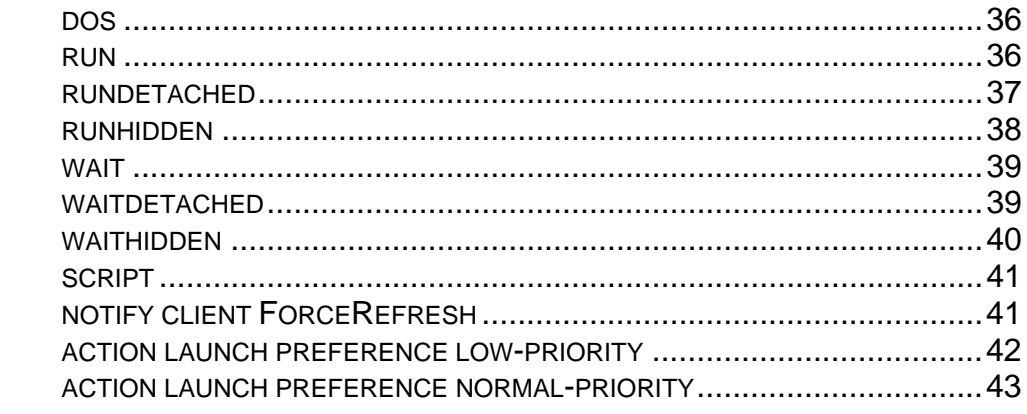

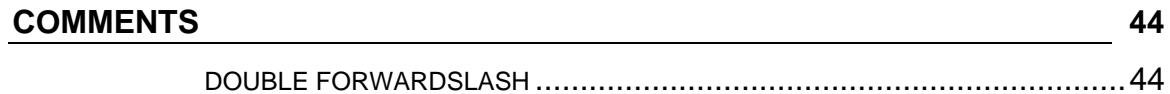

## FLOW CONTROL COMMANDS **EXAMPLE 2018**

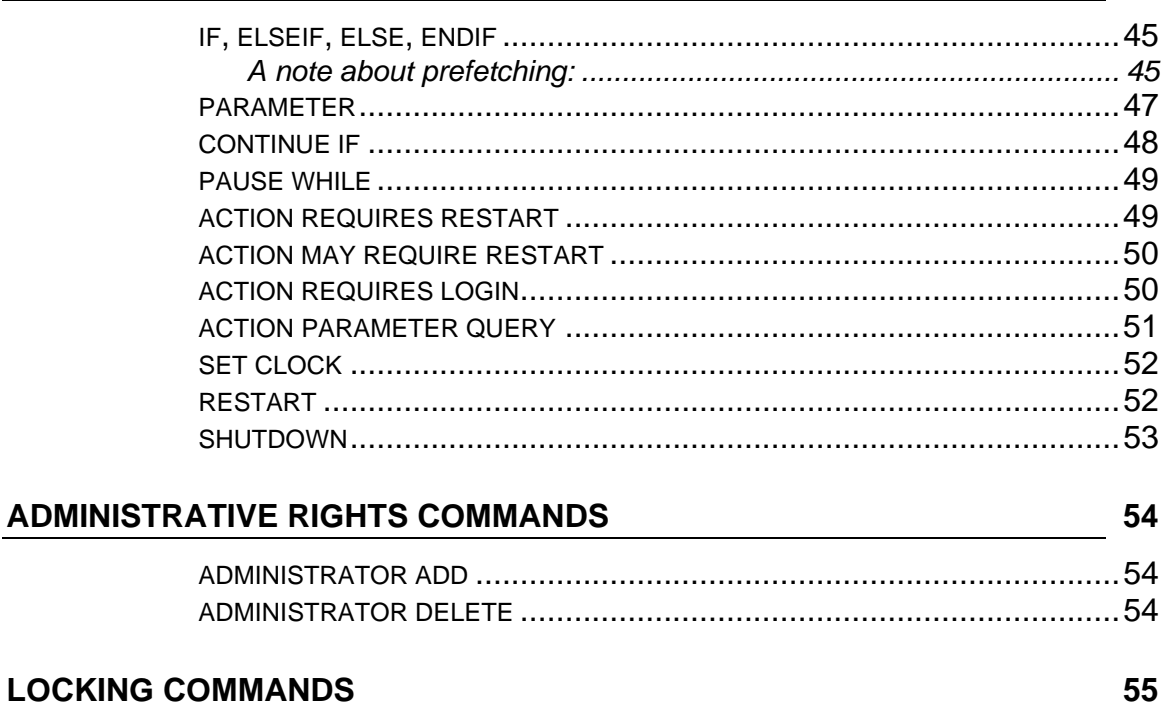

## **LOCKING COMMANDS**

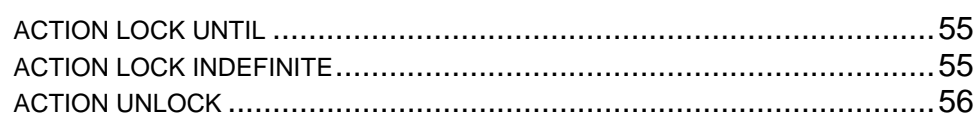

33

36

45

## SITE MAINTENANCE COMMANDS

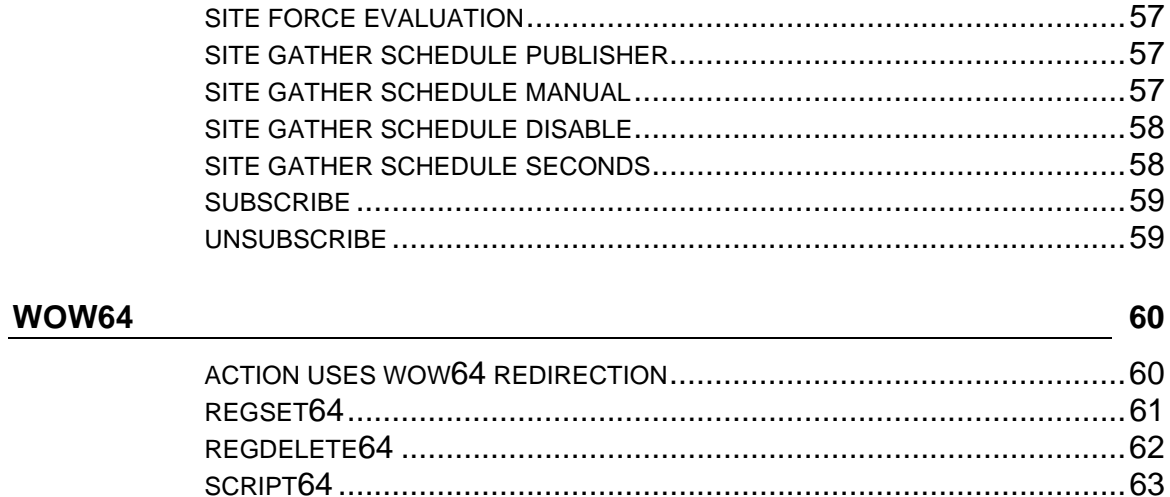

 $\sim$  64

## **INDEX**

57

## <span id="page-5-0"></span>Preface

## **Conventions Used in this manual**

This document makes use of the following conventions and nomenclature:

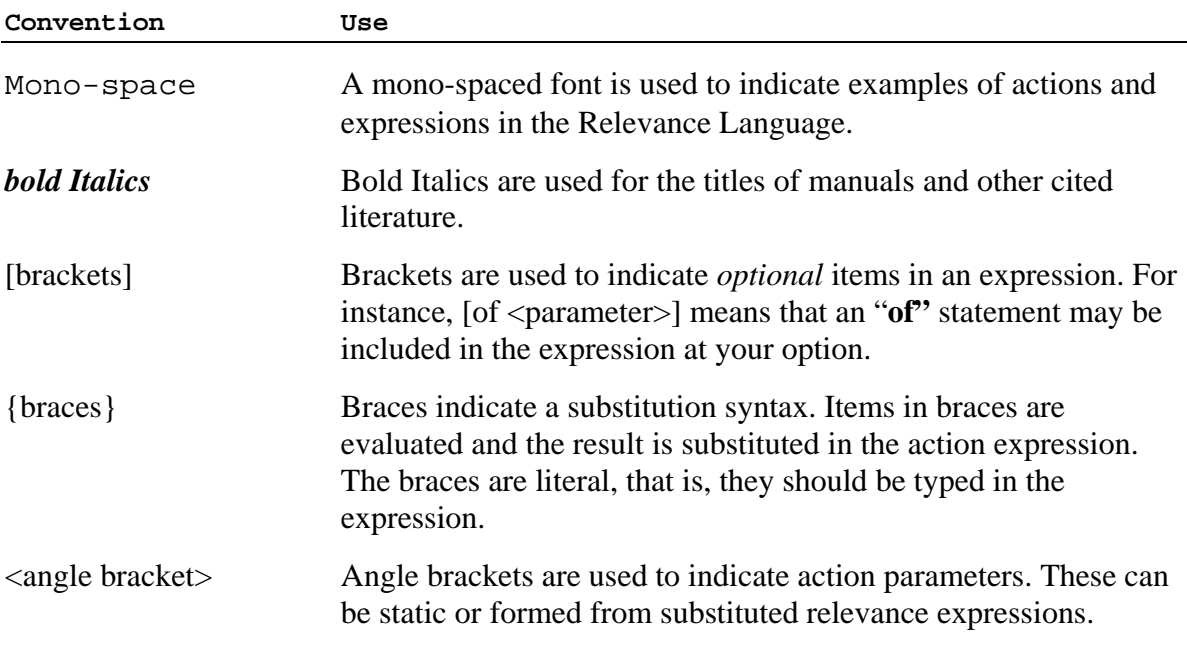

## **Examples**

Square bullets and a mono-spaced font denote examples of Actions as used in a Fixlet message:

delete "c:\updates\q312456.exe"

## <span id="page-6-0"></span>Introduction

This manual details the properties and operations of the BigFix Action Shell Commands. After a Fixlet message locates a potential problem on a computer, it may offer to fix the problem by executing an Action Shell Command. This allows the user to quickly cure the problem, often with a single mouse-click.

This manual lists all the BigFix Action Shell Commands, with specific examples.

Many Action Shell Commands allow or require parameters. Those parameters can either be hardcoded (static) values or expressions that are evaluated by the BigFix relevance language. These "substitution variables" endow actions with great power and flexibility.

This guide is current for BigFix Enterprise Suite (BES) version 7.2 for both Unix and Windows. At the bottom of each topic is a version number, such as BES 5.1 and above. This represents the first version that is compatible with the given topic.

## <span id="page-7-0"></span>Using Action Scripts

## **Creating Action Scripts**

You can create custom actions to fix problems or address issues across your network that are not covered by the standard content. Although the process is simple to describe, there are a large range of actions and targeting techniques at your disposal. To create a custom action:

- 1. Log on to the BigFix Console as a Master Operator.
- 2. Select **Tools > Take Custom Action**.
- 3. The **Take Action** dialog pops up. At the top is a place to provide a **Name** for your custom action. This field can be sorted and filtered, so a good naming convention will let you get the most out of your reports.
- 4. Under the Name field is the **Preset** pull-down menu that allows you pick a preset customized action, saving you time and ensuring accuracy. You can also save your current input as a preset for later use. The Preset interface includes these fields and buttons:
	- **Preset:** Select a preset from the pull-down menu.
	- **Show only personal presets:** Check this box to filter the list of presets to just your personal ones.
	- **Save Preset:** Save the current set of action options for later use. This button isn't active until you make a change to one of the options somewhere in this dialog. When you click this button, a dialog pops up prompting you for the name of your preset. A check box below that lets you save it as a public or private preset.
	- **Delete Preset:** Removes this preset from the selectable list. It brings up a confirmation dialog allowing you to cancel this command.
- 5. Under the Presets, there are several tabs:
	- **Target:** Select the targets from the provided list, or use properties or a specific list of computers to target the action.
	- **Execution:** Specify the deployment options and constraints, including repeated application and failure recovery.
	- **Users:** Determine how this Action will respond to the presence or absence of users.
	- **Messages:** Provide a message to precede and accompany the Action.
	- **Offer:** Create an Action offering, allowing the user to choose whether or not to apply the Action.

<span id="page-8-0"></span>Action Guide USING ACTION SCRIPTS

- **Post-Action:** Describe what actions need to be done to complete the action, including restarts or shutdowns.
- **Applicability:** Allows you to override the original Action relevance.
- **Success Criteria:** Create specific criteria that you can use to determine if your Action was successful.
- **Action Script:** This tab allows you to create or modify an action script.
- 6. Click on the **Action Script** tab and type in your script. This guide will help you with a description of the Action commands and multiple examples.
- 7. Click on the **Applicability** tab if you would like to fine-tune the targeting of your action script. For more information about the Relevance language, see the *BigFix Relevance Language Reference* and the *BigFix Inspector Guides*.
- 8. Click on the **Execution, Users, Messages, Offer** or **Post-Action** tabs to further customize your action.
- 9. When you are ready to deploy your custom action, click **OK**.
- 10. Your custom action will be distributed to all the computers that have been selected or targeted. The actions will be applied using whatever constraints and schedules you have specified.

You can also create actions when you **Create Tasks** or **Create Fixlets**. See the BigFix Console manual for more information on these topics.

## **Using Substitution**

Substitution allows the Fixlet author to include relevance expressions in an Action. This is accomplished by placing the relevance expression in curly braces:

run "{pathname of regapp "excel.exe"}"

This example runs a program without knowing where it is located. A relevance expression evaluates the pathname automatically using the 'regapp' inspector.

pause while {exists running application "c:\updater.exe"}

This action pauses until a program finishes executing, using the 'running application' inspector.

Substitution is not recursive, although any particular command may have one or more expressions to evaluate before execution. The BigFix application is expecting to find a single expression inside the curly braces.

<span id="page-9-0"></span>If it sees another left brace before it encounters a closing right brace, it treats it as an ordinary character:

```
 echo {"a left brace: {"}
```
would send this string to output:

a left brace: {

Therefore no special escape characters are necessary to represent a left brace. To output a literal right brace without ending the substitution, use a double character:

```
 echo {"{a string inside braces}}"}
```
would send this string to output:

{a string inside braces}

Or consider this example:

appendfile {{ name of operating system } {name of operating system}

When this example is parsed, the double left braces indicate that what follows is not a relevance expression. Only a single right brace is necessary when it's outside of a relevance expression (inside a relevance expression, a double right brace is necessary to specify a literal one). This would output the following line to \_\_appendfile:

{ name of operating system } WinXP

You can also use substitution with **add prefetch item** commands in prefetch blocks:

```
 begin prefetch block 
   parameter "manifest"="{pathname of file "manifest.spec" of client folder of site "AV"}" 
   add prefetch item {concatenation " ; " of lines of file (parameter "manifest")}
end prefetch block
```
## **Introducing the Prefetch Block**

Prior to 7.2, Action scripts containing download commands were processed by scanning the action to deduce which downloads corresponded to which sha1's and sizes. This was error prone because the download commands had to be correlated with **continue if** commands and the information was spread out throughout the action, comingled with other action logic. This made Actions harder to understand than was necessary. We introduced the prefetch block to resolve these issues.

The prefetch block must be the first entry in the Action script (other than comments or blank lines). It contains all the download prefetch logic needed to prepare for subsequent Action execution. As a consequence, Actions written with a prefetch block are easier to understand.

<span id="page-10-0"></span>Some of the methods that can be used in a prefetch block include:

- **Literal downloads.** These are ordinary static downloads, which are still available.
- **Conditional downloads.** Only those commands inside TRUE condition pathways are performed.
- **Variable Substitution.** This includes downloads that use relevance substitution to determine which files to collect.
- **Custom logic.** This takes advantage of a plug-in to create download manifests.

Unlike the pre-parsing algorithm used in the traditional downloading actions, prefetch block downloads can be viewed as a top-down approach: the prefetch block comes first and must successfully complete before the rest of the Action can continue. This provides greater control, flexibility and power. Over time, this richer paradigm is expected to subsume the interleaved solutions of the pre-7.2 version.

## **Notes:**

Only one prefetch block is allowed per Action. When it is used, the **begin prefetch block** command must be the first executable in the script. Only blank lines and comments are allowed to precede it. An **end prefetch block** command is required for termination.

BES 7.2

## **Introducing Dynamic Downloads**

A new feature called dynamic downloading has been added to version 7.2 of BigFix to extend the flexibility of Action scripts. To understand how it works, it is helpful to understand the existing static (pre-7.2) download method.

## **Static Downloading**

Before it runs an Action, the BigFix client parses it, looking for download or prefetch commands. Static downloads include the URL, sha1 and size for each item as literal values in the action script. The literal values allows an operator to observe exactly what the action script is going to do. These literals are used to construct a numbered list of downloads associated with the action that is then stored on the BigFix server.

When an Action subsequently runs, it notifies the nearest BigFix relay of the need for downloads by requesting a URL ending in  $\langle$  actionid $\rangle/0$ , which in turn triggers the BigFix relay to download all the items corresponding to that specified Action. When they are ready, the BigFix relay pings the clients back with the Action ID. All the BigFix clients running that Action will then collect the files by asking for them one at a time as  $\langle\arctan d\rangle/1$ ,  $\langle\arctan d\rangle/2$ , etc.

<span id="page-11-0"></span>Action Guide USING ACTION SCRIPTS

> However, because the download information is represented by literal expressions, only those URLs already known when the Action is authored can be represented. This means that static downloads can't be used for those instances where the downloads change, but the Action script remains the same.

## **Dynamic Downloading**

Dynamic downloads add the ability to use relevance clauses to specify downloads. These new commands must be embedded in a special segment of Action code called a **prefetch block**. For instance, if you created a file in the AV Fixlet site named download.spec containing a named variable in the first line such as:

name=update.exe sha1=123 size=456 url=http://site.com/download/patch.exe

You could then access this patch using relevance substitution in a prefetch block:

```
 begin prefetch block
```

```
parameter "downloadFile"="{pathname of file "download.spec" of client folder of site 
  "AV"}" 
  add prefetch item {line 1 of file (parameter "downloadFile")} 
end prefetch block
```
This code block creates a variable named downloadFile that points to a file in the AV site. It then adds this file to the prefetch queue for subsequent downloading. In this way, a Fixlet message in the AV site could offer to keep something automatically updated and the download.spec file would be refreshed whenever a new version became available. Deploying the action from the Fixlet as a Policy Action would then execute the update whenever the download.spec file was changed.

Note that this code block terminates with an **end prefetch block** command, which ensures that the file is successfully downloaded before continuing with the rest of the Action script. A prefetch block must be the first executable code in the Action script, and it must be closed with the end prefetch block statement before the script can continue.

Another popular technique is to use a data file, or manifest, containing a list of multiple downloads, each with its own URL, sha1 and size. This manifest can change as often as necessary, making it easy to update spyware or anti-virus definitions. One way to implement this is to create a file named manifest.spec with a list of downloads such as

```
name=patch1.exe sha1=123 size=456 url=http://site.com/download/patch1.exe 
name=patch2.exe sha1=234 size=567 url=http://site.com/download/patch2.exe 
name=patch3.exe sha1=345 size=678 url=http://site.com/download/patch3.exe
```
You can then download these patches with a prefetch block that pulls these files from the manifest:

begin prefetch block

```
parameter "manifest"="{pathname of file "manifest.spec" of client folder of site "AV"}" 
  add prefetch item {concatentation " ; " of lines of file (parameter "manifest")}
end prefetch block
```
You can also use small executables to process files into a fresh manifest. This is accomplished with the **execute prefetch plug-in** command, as the following example illustrates:

```
b begin prefetch block
```

```
add prefetch item name=myPlugIn.exe sha1=123 size=456 url=http://mysite/plugin.exe 
  // collect the plugin before continuing: 
  collect prefetch items 
  parameter "ini"="{file "prepass.ini" of site (value of setting "CustomSite") of client}" 
  execute prefetch plug-in "{download path "myPlugIn.exe"}" /downloads "{parameter "ini"}" 
  "{download path "manifest"}" 
  add prefetch item {concatentation " ; " of lines of download file "manifest"} 
end prefetch block
```
This prefetch block first adds the plug-in to the prefetch queue and then executes the **collect prefetch items** command. This forces the Action to wait for the items added to the prefetch queue to download before the execution continues. Once successfully downloaded, the plug-in is executed with arguments including the path for the data file and the manifest to be produced from it. The final **add prefetch item** command queues up the downloads specified in the freshly created manifest. A technique like this might also be used to decrypt a secure file into a plaintext manifest.

Dynamic downloads must specify files with the confirmation of a size or sha1. But the urls, size, and sha1 are allowed to come from a source outside of the Action script. This flexibility entails extra scrutiny. Since any client can use dynamic downloading to request a file, it creates an opportunity for people to use your server to host files indiscriminately. To prevent this, dynamic downloading uses a white-list. Any request to download from a URL (that isn't explicitly authorized by use of a literal URL in the action script) must meet one of the criteria specified in a white-list of URLs on the BigFix server, located at **<BES Server Install Path>\Mirror Server\Config\DownloadWhitelist.txt**. This file contains a newline-separated list of regular expressions using a Perl regex format, such as the following:

```
 http://.*\.site-a\.com/.* 
http://software\.site-b\.com/.* 
http://download\.site-c\.com/patches/JustThisOneFile\.qfx
```
The first line is the least restrictive, allowing any file at the sitename domain to be downloaded. The second line requires a specific domain host and the third is the most restrictive, limiting the URL to a single file named "JustThisOneFile.qfx". If a requested URL fails to match an entry in the white-list, the download immediately fails with status **NotAvailable**. A note is made in the Relay log containing the URL that failed to pass. An empty or non-existent white-list will cause all dynamic downloads to fail. A white-list entry of ".\*" (dot star) will allow any URL to be downloaded.

Dynamic downloads allow conditional statements inside the prefetch block:

```
b begin prefetch block
     if {name of operating system = "Windows 2000"} 
       add prefetch item name=up.exe sha1=123 size=456 url=http://site.com/patch2k.exe 
     else 
       add prefetch item name=up.exe sha1=123 size=456 url=http://site.com/patch.exe 
     endif 
  end prefetch block 
  wait "{download path "up.exe"}"
```
This Action script branches on the existence of Win2K, but because the downloads are described statically (as literal text), *both* of the files will be requested for download even if only one of them is ultimately needed. A better solution is the following:

```
 begin prefetch block
```

```
if {name of operating system = "Windows 2000"} 
    add prefetch item {"name=up.exe sha1=123 size=456 
    url=http://site.com/patch2k.exe"} 
  else 
    add prefetch item {"name=up.exe sha1=123 size=456 url=http://site.com/patch.exe"} 
  endif 
end prefetch block 
wait "{download path "up.exe"}"
```
By using relevance substitution in the prefetch block, with a properly configured white list file on the server, this code only fetches the necessary file, potentially improving bandwidth requirements and efficiency.

You can also branch execution based on the contents of a file, allowing you to automate updates. This can be especially useful for dealing with changing version numbers. For instance, you could create a file named 'manifest.txt' containing two named variables such as:

```
 version=1234 
download=name=update.exe sha1=123 size=456 url=http://site.com/download/patch.exe
```
Note that the download variable contains the name, sha1, size and URL of the patch file. You can then use relevance substitution to extract these variables with an expression such as:

```
 parameter "ver"="{key "version" of file "{download path "manifest.txt"}"}" 
parameter "filename"={key "download" of file "{download path "manifest.txt"}"}
```
By comparing the extracted version against some stored value, you can determine if and when you need to download the specified file. This technique can be expanded to include multiple versions and can even be used to distinguish between patches and full replacement updates.

No matter which technique is used, once the files have been downloaded, they can be examined with various Inspectors which may have different interpretations, depending on whether the Action is active or not. Before execution, these files are collected in a prefetch folder. During Action execution, they reside in the Download folder. There are new Inspectors that can be used to locate the files before or during action execution:

- **download folder:** During the prefetch parsing, this Inspector returns a folder object from the Global $\langle$ sitename $\rangle$  $\langle$ actionid $\rangle$ |named folder. Once the Action is active and the download has completed, this Inspector returns the expected folder object from the \_\_Download directory.
- **download path "pathname":** This Inspector returns a string containing the full pathname to the specified file, whether it exists or not. The download filename is equivalent to "(pathname of download folder)  $\&$  <pathseparator>  $\&$  filename".
- **download file "filename":** This Inspector returns a file object from the download folder or another named folder. The download filename is equivalet to "file 'filename' of download folder". If the file isn't yet in the download folder, the Inspector returns 'does not exist'.

It is up to the action script author to protect users of these actions and ensure that downloads and their checksums have not been compromised. An end-to-end authentication mechanism resistant to man-in-the-middle attacks is the best defense. When authoring a dynamic download action it is critical to craft the action so that it authenticates information before using it, typically by using a plug-in as described above. It is also wise to explicitly identify those steps in the action script that perform this authentication so that users of your action can audit the mechanism before deciding to trust it.

## **Notes:**

Only one prefetch block is allowed per Action. When it is used, the **begin prefetch block** command must be the first executable in the script. Only blank lines and comments are allowed to precede it. An **end prefetch block** command is required for termination.

## <span id="page-15-0"></span>File System Commands

## **copy**

Copies the source file to the named destination file. An action script with the copy command terminates if the destination already exists or if the copy fails for any other reason (such as when the destination file is busy).

## **Syntax**

#### **copy <Source\_FileName> <Destination\_FileName>**

Where **Source\_Filename** and **Destination\_Filename** are the names of the files to copy from and to respectively (typically enclosed in quotes).

## **Examples**

```
 copy "{name of drive of windows folder}\win.com" "{name of drive of windows 
folder}\bigsoftware\win.com"
```
This command copies the win.com file to the bigsoftware folder.

```
 delete "c:\windows\system\windir.dll" 
copy " __Download\windir.dll" "c:\windows\system\windir.dll"
```
This pair of Action Shell Commands deletes the target file (if it exists) before it performs the copy action.

BES 5.1 and above

#### **move**

Moves the source file to the named destination file. This command also gives the action author the ability to rename a file. An action script with the move command terminates if the destination already exists, if the source file doesn't exist, or if the move fails for any other reason.

#### **Syntax**

**move <Source\_FileName> <Destination\_FileName>** 

Where **Source** Filename and **Destination** Filename are the names of the files to move from and to respectively (typically enclosed in quotes).

## <span id="page-16-0"></span>**Examples**

move "c:\program files\bigsoftware\module.dll" "c:\temp\mod.dll"

This command moves and renames the mod.dll file. Note that quotes are necessary for file names and folder names with spaces in them.

```
delete "c:\updates\q312456.exe"
  move "__Download\q312456.exe" "c:\updates\q312456.exe"
```
The command lines above first delete the file, then move it back in place from another location.

BES 5.1 and above

## **delete**

Deletes the named file. Any Action script with the delete command will terminate if the file exists but cannot be deleted. This can happen due to write protection or an attempt to delete from a CD-ROM, for instance. If the file does not exist at all, however, the action script will continue to execute.

## **Syntax**

## **delete <FileName>**

Where **FileName** is the name of the file to delete (typically enclosed in quotes). Relevance substitution is performed on the arguments of delete action command lines.

## **Examples**

- delete "c:\program files\bigsoftware\module.dll"
- delete "{name of drive of windows folder}\win.com"

These examples delete the specified files. Note that you can use variable substitution (in curly brackets) to specify pathnames.

## **Note**

It's good practice to enclose filenames in quotes to preserve spaces in the filenames. Without quotes, the file system will not be able to access those files with spaces in the path or file name.

## <span id="page-17-0"></span>**download**

Downloads the file indicated by the URL. This command is included for backward compatibility for the BigFix Client Edition, version 2.0 and it continues to be supported in BES 6.0 to properly handle existing BES actions. For all other applications, this command has been superseded by the **download as** and **download now as** commands.

After downloading, the file is saved in a folder named "\_\_Download" (the folder name begins with two underscores) relative to the local folder of the Fixlet Site that issued the download command.

If the download fails, the action script terminates. The name of the file is derived from the part of the URL after the last slash.

For instance, consider the command:

download ftp://ftp.microsoft.com/deskapps/readme.txt

The action example above downloads the readme.txt file from the Microsoft site and automatically saves it in the local \_\_Download folder as readme.txt.

The filename is derived from the URL. Everything after the final '/' or '\' character is considered to be the filename. This may occasionally generate a problematic filename, for instance:

## **URL: http://skdkdk.ddddd.com/cgi-bin/xyz?jjj=yyy**

results in a file named xyz?jjj=yyy, which is not a valid filename. You can usually work around this inconvenience by adding a dummy argument to the end of the URL:

## **http://skdkdk.ddddd.com/cgi-bin/xyz?jjj=yyy?file=/ddd.txt**

which will result in a file named ddd.txt being saved to the Download directory. The **download as** and **prefetch** commands can also be used to address this situation.

## **Syntax**

## **download [option] <File\_URL>**

Where the **[options]** preface can be one of two optional keywords:

**open:** calls the ShellExecute API, passing the resulting filename once the download completes.

**now:** tells the BES agent to start the download at that point in the execution of the action, as opposed to pre-fetching it before the action begins. The agent will attempt to collect the download directly from the specified URL instead of going through the relay system.

The **File URL** is the location of the file to download.

## <span id="page-18-0"></span>**Examples**

download http://download.bigfix.com/update/bfxxxx.exe

Prefetches the bfxxxx.exe file from the BigFix site, and directs the downloaded file to the default site "\_\_Download" folder.

download open http://download.bigfix.com/update/bfxxxx.exe

Prefetches and saves the bfxxxx.exe file to the default site " \_Download" folder and executes the program once the download completes.

download now http://download.bigfix.com/update/bfxxxx.exe

Downloads the bfxxxx.exe file from the BigFix site as soon as the command is executed.

This set of actions automates the download process, reducing the application of an executable patch to a single click. Note that the downloaded program is run from the '\_\_Download' directory of the Fixlet site, where the download command places it. The Fixlet site directory is the working directory for all commands and the Download directory is located there.

## **Note:**

Relevance substitution is **NOT** performed on the **download** action command lines. This is because these actions are scanned by other components that deliver the downloads and these other components run on different machines which do not share those client's evaluation context. This restriction, however, allows BES to prefetch downloads through a relay hierarchy to the clients.

BES 5.1 and above

## **download as**

Downloads the file indicated by the URL and allows you to rename it. After downloading, the file is saved in a folder named "\_\_Download" (the folder name begins with two underscores) relative to the local folder of the Fixlet Site that issued the **download as** command.

For instance, consider the command:

download as intro.txt ftp://ftp.microsoft.com/deskapps/readme.txt

The action example above downloads the readme.txt file from the Microsoft site and automatically saves it in the local \_\_Download folder as intro.txt. If the download fails, the action script terminates.

This command, when accompanied by a **continue if** with an sha1 value, allows the file to be pre-fetched.

download "http://download.microsoft.com/download/prog.exe" run "\_\_Download\prog.exe"

## **Syntax**

#### **download as <name> <url>**

Where **name** is a simple filename, without special characters or path delimiters. If the name violates any of the following rules, the download command will fail:

• Name must be 32 characters or less.

• Name must only be composed of ASCII characters a-z, A-Z, 0-9,  $-$ ,  $-$ , and non-leading periods.

Here **url** is the complete URL of the specified file.

## **Examples**

download as myprog.exe http://www.website.com/update/prog555.exe

Downloads the prog555.exe file from the specified folder on the web site, directs the downloaded file to the action site "\_\_Download" folder and renames it to myprog.exe.

```
 download as patch1 http://www.download.windowsupdate.com/msdownload/update/v3-
  19990518/cabpool/q307869_f323efa52f460ea1e5f4201b011c071ea5b95110.exe 
  continue if \{(size of it = 813160 and shal of it ="92c643875dda80022b3ce3f1ad580f62704b754f") of file "patch1" of folder "__Download"}
```
Downloads the specified file, renames it patch1 and continues only if the size and sha1 are correct.

## **Note:**

Relevance substitution is **NOT** performed on the **download as** action command lines. This is because these actions are scanned by other components that deliver the downloads and these other components run on different machines which do not share those client's evaluation context. This restriction, however, allows BES to prefetch downloads through a relay hierarchy to the clients.

BES 6.0 and above -- Windows Only

## <span id="page-20-0"></span>**download now as**

Downloads the file indicated by the URL and allows you to rename it. After downloading, the file is saved in a folder named "\_\_Download" (the folder name begins with two underscores) relative to the local folder of the Fixlet Site that issued the **download now as** command.

If the download fails, the action script terminates.

For instance, consider the command:

download now as intro.txt ftp://ftp.microsoft.com/deskapps/readme.txt

The action example above immediately downloads the readme.txt file from the Microsoft site and automatically saves it in the local \_\_Download folder as intro.txt.

## **Syntax**

#### **download now as <name> <url>**

Where **name** is a simple filename, without special characters or path delimiters. If the name violates any of the following rules, the download command will fail:

- Name must be 32 characters or less.
- Name must only be composed of ASCII characters a-z, A-Z, 0-9,  $-$ ,  $\_$ , and non-leading periods.

Here **url** is the complete URL of the specified file.

## **Examples**

download now as myprog.exe http://www.website.com/update/prog555.exe

Immediately downloads the prog555.exe file from the specified folder on the web site, directs the downloaded file to the action site "\_\_Download" folder and names it myprog.exe.

```
 download now as patch2 http://www.download.windowsupdate.com/msdownload/update/v3-
19990518/cabpool/q310507_2f3c5854999b7c58272a661d30743abca15caf5c.exe 
continue if \{ (size of it = 845416 and shal of it ="c964d4fd345b6e5fd73c2235ec75079b34e9b3d2") of file "patch2.exe" of folder 
"__Download"}
```
Immediately downloads the specified file from the web site, directs the downloaded file to the action site "\_\_Download" folder and names it patch2. The action continues only if the size and sha1 are correct.

## **Note:**

Relevance substitution is **NOT** performed on the **download now as** action command lines. This is because these actions are scanned by other components that deliver the downloads and these other components run on different machines which do not share those client's evaluation context. This restriction, however, allows BES to prefetch downloads through a relay hierarchy to the clients.

Copyright © 2008 by BigFix, Inc.

## <span id="page-21-0"></span>**prefetch**

The prefetch command allows a file to be downloaded before the action begins. You do not need a matching **continue if** statement for the file to be downloaded and checked in advance. The prefetch command is preferred over the **download** command.

For instance, consider the command:

prefetch a.exe sha1:0123456789012345678901234567890123456789 size:11723 http://x/z.exe

The action example above prefetches the z.exe file from the specified site and automatically saves it in the local Download folder as a.exe.

## **Syntax**

#### **prefetch <name> sha1:<value> size:<value> <url>**

Where **name** is a simple filename, without special characters or path delimiters. If the name violates any of the following rules, the prefetch command will fail:

- Name must be 32 characters or less.
- Name must only be composed of ASCII characters a-z, A-Z, 0-9,  $-$ ,  $-$ , and non-leading periods.

Here **sha1:value** represents the secure hash algorithm value, **size:value** represents the size of the file in bytes and **url** represents the location of the site, including the filename.

## **Example**

```
 prefetch patch3 sha1:92c643875dda80022b3ce3f1ad580f62704b754f size:813160 
http://www.download.windowsupdate.com/msdownload/update/v3-19990518/cabpool/ 
q307869_f323efa52f460ea1e5f4201b011c071ea5b95110.exe
```
This line of code prefetches the given file from the specified folder on the web site, directs the downloaded file to the action site "\_\_Download" folder and renames it to patch3.

```
 if {name of operating system = "WinXP"}
```

```
prefetch patch.exe sha1:92c643875dda80022b3ce3f1ad580f62704b754f size:813160 
  http://www.download.windowsupdate.com/msdownload/update/v3-19990518/cabpool/ 
  q307869_f323efa52f460ea1e5f4201b011c071ea5b95110.exe 
else 
  prefetch patch.exe sha1:c964d4fd345b6e5fd73c2235ec75079b34e9b3d2 size:845416 
  http://www.download.windowsupdate.com/msdownload/update/ v3-
  19990518/cabpool/q310507_2f3c5854999b7c58272a661d30743abca15caf5c.exe 
endif 
utility __Download\patch.exe 
wait __Download\patch.exe
```
This code prefetches a file based on the operating system, saves the file to the utility cache as patch.exe and waits for its completion to continue the action.

## <span id="page-22-0"></span>**Note:**

Relevance substitution is **NOT** performed on the **prefetch** action command lines. This is because these actions are scanned by other components that deliver the downloads and these other components run on different machines which do not share those client's evaluation context. This restriction, however, allows BES to prefetch downloads through a relay hierarchy to the clients.

BES 6.0 and above -- Windows Only

## **utility**

The utility command can be used to place commonly used programs into a special cache. As an example:

■ utility \_\_Download/RunQuiet.exe

This places the common **RunQuiet** program into the utility cache to avoid downloading it multiple times.

The 6.0 clients maintain two disk caches; one for utility programs and another for action payloads. Files arriving in the action payload cache will not push files out of the utilities cache and vice versa.

The 6.0 clients use the sha1 value of an action download to locate any matching utility (such as 'RunQuiet') that already exists on the client.

An action-specific folder is created to contain downloads as they are pre-fetched. Existing files that match the sha1 values don't need to be downloaded again. Any other files will be prefetched from the parent relay. When all the downloads are available on the client, the files will be moved from the action-specific folder (this is a change from pre 6.0 client behavior) to the \_\_Download folder of the action site and the action will be started.

When the action completes, any files left in the \_\_Download folder that were pre-fetched with sha1 will be candidates for utility caching. These files will have their sha1 values re-computed and any files with matching sha1 values can be moved into the utility cache.

A least-recently used scheme is used to keep the cache within its size limits. For short intervals only, the cache limit may be exceeded by single files.

## **Syntax**

**utility <pathname>** 

## <span id="page-23-0"></span>**Example**

```
 prefetch patch.exe sha1:92c643875dda80022b3ce3f1ad580f62704b754f__size:813160 
http://www.download.windowsupdate.com/msdownload/update/v3-
__19990518/cabpool/q307869_f323efa52f460ea1e5f4201b011c071ea5b95110.exe 
utility __Download\patch.exe 
wait __Download\patch.exe
```
This example prefetches a file, saves the file to the utility cache as patch.exe and waits for its completion to continue the action.

BES 6.0 and above -- Windows Only

## **appendfile**

The appendfile command creates a text file named **\_\_appendfile** in the site directory (by default C:\Program Files\BigFix\\_\_Data\<site name>). Each time you invoke the command, it appends the specified text to the end of the file. This command may be useful for creating diagnostic files or dynamically building files that incorporate attributes of the end-user's machine. This file is automatically deleted when the Action Shell Commands begin.

## **Syntax**

## **appendfile <text>**

Where **text** represents information to be placed in the file.

## **Examples**

- appendfile This file will contain details about your computer
- appendfile Operating System={name of operating system}
- appendfile Windows is installed on the {location of windows folder} drive

The above commands record the OS and Windows location in the append file

appendfile  ${$ ("Disk " & name of it & ", free space=" & free space of it as string) of drives}

The above example records the name and the free space available for all the drives on the client PC.

#### <span id="page-24-0"></span>**Note**

Use the **appendfile** command as part of an action that builds a script which is subsequently passed to a script interpreter. For example, you can use the following syntax to create an .ini file using BigFix Action commands:

```
appendfile [HKR]
  appendfile HostBasedModemData\Parameters\Driver,ModemOn,1,00,00
  delete {location of system folder}\smcfg.ini 
  copy __appendfile {location of system folder}\smcfg.ini 
  run smcfg
```
This same technique can be used to build .bat files, .cmd files, visual basic scripts, bash shell scripts, etc.

BES 5.1 and above

## **createfile until**

This command creates a text file named **\_\_createfile** in the site directory. It allows you to fill a file with a series of statements up to a terminating string. The form of the command is as follows:

```
 createfile until <end-delim-string> 
   line 1 
   line 2 
    ... 
end-delim-string
```
**NOTE:** make sure that the lines labeled 'line 1, line 2, …' do not unintentionally contain the end-delim-string. If they do, the action parser will begin looking for action commands after the first instance of the end-delim-string.

## **Syntax**

```
createfile until <delimiter>
```
 **statements** 

**delimiter** 

## <span id="page-25-0"></span>**Examples**

```
 parameter "config" = "{pathname of folder (value of variable "tmp" of environment)}\config.txt" 
  createfile until end 
     Operating system = {name of operating system} 
     Processor count = {number of processors}end 
  delete "{parameter "config"}" 
  copy __createfile "{parameter "config"}"
```
Defines a parameter named "config" that contains the pathname of a config file in the tmp folder, creates a new name=value file containing the operating system and processor count, deletes the config file from the tmp folder and replaces it with the new file.

BES 6.0 and above -- Windows Only

## **archive now**

This command invokes the Archive Manager. If the Archive Operating Mode is set to manual, this command will trigger archiving and uploading of the configured set of files. To set the appropriate archive mode to manual, use this setting:

 $\text{L}$ BESClient $\text{ArchiveManager}\text{_*}$ OperatingMode = 2

The **archive now** command will return a status of Failed if the operating mode is not set to manual. It will also return Failed if an existing archive is currently being uploaded.

## **Syntax**

**archive now** 

## **Examples**

**archive** now

This command initiates archiving and uploading of the configured set of files.

## <span id="page-26-0"></span>**extract**

Extracts files from the specified archive in the download folder (\_\_Download) and leaves the results in the same folder.

An archive file is similar to a compressed tar file. BigFix uses a tool called Archivewriter to construct the archive. This can be useful for copying an entire directory to a computer, which is often required by installers that contain multiple files along with a setup executable. There is a wizard in the BES Console that facilitates the distribution of directories that use this kind of archive.

## **Syntax**

```
extract <Archive File>
```
## **Examples**

extract InstallMyApp

Extracts the constituent files of InstallMyApp in the \_\_Download folder, places the results back in the \_\_Download folder and deletes the original InstallMyApp file.

BES 5.1 and above

## **relay select**

The relay select command forces the BES Client to select the nearest BES Relay if one is available. This command issues a request to the client to perform a relay selection at the next opportunity and always succeeds immediately, regardless of the success or failure of the pending relay selection.

## **Syntax**

**relay select** 

## **Examples**

**P** relay select

This command instructs the BES Client to search for and connect to the nearest relay.

## <span id="page-27-0"></span>**begin prefetch block**

Starts a set of commands to download files. Normally, when you download a file using BigFix actions, the checksum is evaluated to guarantee authenticity. However, if the target of your download is in flux, such as an anti-virus definition, that requirement may be too restricting. To handle a case like this, BigFix provides dynamic download commands, which are bracketed by **begin prefetch block** and **end prefetch block**. For more information, see **Introducing the Prefetch Block** and **Introducing Dynamic Downloads**.

This feature is tightly integrated with your BigFix relay structure, optimizing download speeds and bandwidth. When an Action requests a file, the relay checks its cache, and immediately forwards the file if available. Otherwise, the request is passed up the line until it reaches the BigFix server.

Dynamic downloading uses a white-list located at **<BES Server Install Path>\Mirror Server\Config\DownloadWhitelist.txt** to ensure that only trusted sites are accessed. This file contains a list of URLs formatted as regular expressions, such as http://.\*\.mysite\.com/.\*. The URL you provide in a prefetch statement must match an entry in the white-list before it can be downloaded. If the URL isn't found in the list, the command fails with **NotAvailable** error.

These existing commands are allowed within the prefetch block:

```
// comment lines and blank lines 
if/elseif/else/endif 
parameter 
action parameter query (treated as a comment by the client)
```
The following new commands are allowed within the prefetch block, but are not allowed outside of it:

```
add prefetch item 
add nohash prefetch item 
collect prefetch items 
execute prefetch plug-in
```
## **Syntax**

## **begin prefetch block**

Only one prefetch command block can be used in an Action script and it must be closed with an **end prefetch block** command.

Only comments or blank lines are allowed to precede this command. When processing actions with prefetch blocks, **download, download as** and **prefetch** are not allowed anywhere in the action script. The **download now as** command is allowed, but *not inside or before the prefetch block*.

## **Example**

```
1 // action script to automatically update a URL manifest from a custom site
        begin prefetch block 
             parameter "ini"={file "server_bf.ini" of site (value of setting 
  "MyCustomSite") of client} 
             // prefetch the plug-in that provides the download list 
             add prefetch item name=plugin.exe sha1=123 size=12 
  url=http://www.mysite/downloads/myplugin.exe 
             // collect above prefetch file (needed to create a manifest composed of 
  URLs) 
             collect prefetch items 
             // execute the plug-in that produces a manifest from the ini data file 
             execute prefetch plug-in "{download path "plugin.exe"}" /downloads 
  "{parameter "ini"}" "{download path "urllist"}" 
              // URL manifest formatted as lines containing: name=<n> sha1=<h> size=<s> 
  url=<url> 
            add prefetch item {concatentation " ; " of lines of download file "urllist"}
         end prefetch block 
         // action is now active, update the files: 
        waithidden "{download path "plugin.exe"}" /update "{parameter "ini"}" "{location 
  of download folder}"
```
This example downloads a plug-in that processes another file to produce a manifest containing a list of more files to download. When the prefetch block ends, the files have been downloaded and moved to the download folder and the rest of the Action can continue.

## **Notes:**

Older consoles and clients will reject action scripts that use the new prefetch functionality and identify them as containing syntax errors. Older relays will not process dynamic download actions even if the server and clients can handle it.

Only one prefetch block is allowed in an Action script.

Certain commands must not appear anywhere in an Action script that contains a prefetch block: **download, download as** and **prefetch**. **Download now** may appear in the script, but it must come *after* the prefetch block.

Several new inspectors have been added to allow action script to reference download files using relevance substitution. These include **download path "<name>"**, **download file "<name>"**, and **download folder**. See the Inspector Guide for more information.

BES 7.2 and above

## <span id="page-29-0"></span>**end prefetch block**

Marks the end of a set of **dynamic download** commands (see **begin prefetch block**). This command must be present whenever the **begin prefetch block** command is specified. This command automatically performs a **collect prefetch items** command, meaning that all the files added to the prefetch queue will be available when the block is ended.

## **Syntax**

## **end prefetch block**

Only one prefetch command block can be used in an Action script and it must be bracketed by a **begin prefetch block** command and an **end prefetch block** command.

Only comments or blank lines are allowed to precede this command. When processing actions with prefetch blocks, **download as** and **prefetch** are not allowed anywhere in the action script. The **download now** command is allowed after the prefetch block, but *not before or inside the prefetch block*.

begin prefetch block

 add prefetch item sha1=123 size=456 url=http://ms.com/downloads/hotfix123.exe end prefetch block wait {download path "hotfix123.exe"}

This code demonstrates static downloading in a prefetch block. Although it doesn't take advantage of dynamic relevance substitution, this is the preferred format for downloads in versions 7.2 and later. Note that the **end prefetch block** command also collects the file (hotfix123.exe), so that the subsequent **wait** command -- which runs and waits for completion - is guaranteed to have the file available.

## **Note:**

Older consoles and clients will reject action scripts that use the new prefetch functionality and identify them as containing syntax errors. Older relays will not process dynamic download actions even if the server and clients can handle it.

BES 7.2 and above

## <span id="page-30-0"></span>**add prefetch item**

Adds a download item to the prefetch queue. This command must reside between a **begin prefetch block** and an **end prefetch block** command. This is a plural command -- it can specify multiple downloads separated by semicolons.

The BigFix Server will cache the download when the Action is created, unless relevance substitution is employed. BigFix Relays only collect those files that the Clients request, and the Clients will only request a file if the command is inside a TRUE condition block.

Instead of listing the download items in the command line, you can put them in a file (one item per line) and then use a relevance substitution like the following:

## **{concatenation ";" of lines of file <your file>}**

This is a common usage when specifying a file in a Fixlet site that contains the download information.

## add prefetch item [name=<n>] shal=<h> size=<s> url=<u> [; ...]

Where:

**<n>** is an optional name, limited to alphanumerics, dashes, underlines and non-leading period characters. If no name is explicitly specified, the name will be derived from the final component of the URL (following the final slash).

**<h>** is the required sha1 for the specified file.

**<s>** is the required file size.

 $\langle u \rangle$  is a required url. If the name is not specified, then it will be derived from final component</u> of the supplied URL.

**[; ...]** denotes that the command is plural; extra files can be specified, with each separated by a semicolon.

Relevance substitution is allowed with the arguments of this command; however when substitution is used, the BigFix Server can't cache the download item at action creation time.

The arguments may be in any order desired, and unrecognized arguments will be ignored.

When used *without* relevance substitution, BigFix clients and relays will collect these files by ActionID and ordinal. When used *with* relevance substitution, clients and relays will collect these files by URL and sha1. To specify a download without specifying the sha1, use the **add nohash prefetch item** command.

## <span id="page-31-0"></span>**Example**

```
b begin prefetch block
             if {name of operating system = "Windows 2000"} 
                    add prefetch item {"name=up.exe sha1=12 size=45 
  url=http://ms.com/hot2k.exe"} 
             else 
                    add prefetch item {"name=up.exe sha1=12 size=45 
  url=http://ms.com/hot.exe"} 
             endif 
       end prefetch block 
       wait {download path "up.exe"}
```
This example demonstrates a conditional download in a prefetch block. By checking the OS first, only the proper file will be prefetched, potentially saving considerable time and bandwidth.

BES 7.2 and above

## **add nohash prefetch item**

Adds a download item to the prefetch queue. This command must reside between a **begin prefetch block** and an **end prefetch block** command. This is a singular command -- it can only specify a single download at a time. Relevance substitution is not allowed, permitting the BigFix Server to cache the download when the Action is created. If the BigFix Client requests any ordinal files, the Relay will collect them all. The BigFix Client will only download the item if this command is in a TRUE condition block.

## **Syntax**

## add nohash prefetch item [name=<n>] [size=<s>] url=<u></u>

Where:

**<n>** is an optional name, limited to 32 characters (including alphanumerics, dashes, underlines and non-leading periods). If no name is explicitly specified, the name will be derived from the final component of the URL (following the final slash). Only one download item can be specified per command.

**<s>** is an optional file size. Although it is not required, when it is known and specified, the program can provide meaningful progress information.

 $\langle u \rangle$  is a required url. If the name is not specified, then it will be derived from final component</u> of the supplied URL.

Relevance substitution is *not* allowed with the arguments of this command. The arguments may be in any order desired, but unrecognized commands will generate a syntax error.

> <span id="page-32-0"></span>Clients and Relays will collect these files by Action ID and ordinal number. An sha1 is *not allowed* with this prefetch command. To use sha1, use the **add prefetch item** command. This technique is preferred because it identifies the exact file to use, rather than any file provided by the URL.

## **Example**

```
b begin prefetch block
```
 add nohash prefetch item url=http://www.mysite/downloads/download25.exe end prefetch block wait {download path "download25.exe"}

This example uses a static download in a prefetch block and retrieves it without a hash. This technique is intrinsically insecure, but it uses a white-list on the BigFix server to validate the URL.

BES 7.2 and above

## **collect prefetch items**

After items have been added to the prefetch queue by commands such as **add nohash prefetch items** and **add prefetch items**, this command collects those items from the BigFix Relay. The Action is suspended until all the specified files are collected. If the **add prefetch** command has provided the downloads with new names, they will be renamed at this point.

This command is typically used to retrieve a set of files that can subsequently be processed by a plug-in. In this case, a file is first added to the prefetch list, collected, and then processed by a subsequent **execute prefetch plug-in** command, which might create a file containing additional downloads. Each **collect prefetch items** command is treated as a synchronization point, causing the Action to wait for the files to download before proceeding. Once the files are available, the Action is reprocessed from the beginning. This allows the Action to compensate for any files that may have changed due to altered conditions on the machine. The next command in the action will be processed only after the **collect prefetch items** command is executed and all files in the prefetch list have been downloaded.

The end prefetch block command does an automatic collection, ensuring that subsequent Action commands will have the necessary files at hand.

Once the files have been collected, they can be examined with some new Inspectors which may have different interpretations, depending on whether the Action is active or not. For more information on these Inspectors, see **Introducing Dynamic Downloads**.

## **Syntax**

## **collect prefetch items**

## <span id="page-33-0"></span>**Example**

```
 begin prefetch block 
            parameter "ini"={file "server_bf.ini" of site (value of setting 
 "MyCustomSite") of client} 
            add prefetch item name=myPlugIn.exe sha1=12 size=12 
url=http://mysite/plugin.exe 
            // collect the plugin before continuing: 
            collect prefetch items 
            execute prefetch plug-in "{download path "myPlugIn.exe"}" /downloads 
 "{parameter "ini"}" "{download path "urllist"}" 
           add prefetch item {concatentation " ; " of lines of download file "urllist"}
       end prefetch block
```
In this example, the collect statement ensures that the plug-in has been successfully downloaded before proceeding with the rest of the prefetch block.

BES 7.2 and above

## **execute prefetch plug-in**

This command passes arguments to a named command and then executes it. It is not intended for a lengthy executable and the client will only wait 60 seconds for its completion. This command can be used to authenticate or execute downloads. It can also be used to execute custom logic that can create inspectable values for subsequent **add prefetch item** commands.

For use cases such as updating anti-virus definitions, this command can be used to run code that processes a file to produce another file containing a set of URLs to be downloaded.

## **Syntax**

## **execute prefetch plug-in "executable pathname" <args>**

Where:

**"executable pathname"** is the full pathname for the plug-in to execute. This command is designed for executables that are fast to execute and return promptly. The BigFix Client will block out 60 seconds of time while it waits for the command to complete; only a shutdown request can interrupt this waiting period. After 60 seconds, the BigFix Client will log a message and disable the command. When it is disabled, any actions that use this command will not execute until after the client has been restarted. In general it is expected that the command will complete much faster -- if it takes longer than two seconds to execute, the client will log an appropriate message. Relevance substitution can be used to specify the pathname.

**<args>** are arguments passed to the executable.

> The exit code of the execute perfetch plug-in application is important as it informs the client of failure or success, where 0 (zero) indicates success and all other exit codes are treated as failures and result in a failed Action attempt. For debugging purposes, the exit code is recorded in the client log.

## **Example**

```
b begin prefetch block
             parameter "ini_file"="{file "server_bf.ini" of site (value of setting 
  "MyCustomSite") of client}" 
              add prefetch item name=plugin.exe sha1=123 size=12 
  url=http://mysite/myplugin.exe 
              collect prefetch items 
              // execute the plug-in to produce a manifest from the ini_file: 
              execute prefetch plug-in "{download path "plugin.exe"}" /downloads 
  "{parameter "ini_file"}" "{download path "manifest"}" 
              add prefetch item {concatentation " ; " of lines of download file 
   "manifest"} 
         end prefetch block
```
This example downloads a plug-in that processes the ini\_file to produce a manifest.

BES 7.2 and above

## <span id="page-35-0"></span>Setting Commands

## **setting**

Settings are named values that can be applied to individual Fixlet sites or to client computers. Each setting has a time associated with it. This time stamp is used to establish priority -- the latest setting will trump any earlier ones.

Settings can be created and propagated by BES Console Operators. Settings issued by the BES Console will be tagged with the current time and date. Settings are separated into groups, including one for each site and one for the client. Each group of settings is independent of the others and is persistent on the client.

Settings can also be created by Actions in Fixlet messages, and typically use the substitution {now}, which is evaluated when the action is executed. You can examine these settings and their time stamps with Inspectors such as "effective date of <setting>" (see the Inspector Guides for more information).

## **Syntax**

```
setting "<name>"="value" on "<date>" for client 
setting "<name>"="value" on "<date>" for site "<sitename>"
```
Where **name=value** describes the setting, and **date** is a time-stamp used to establish priority. These can be set for the **client** computers or for a named **site**.

## **Examples**

setting "name"="Bob" on "31 Jan 2007 21:09:36 gmt" for client

Sets the name variable to Bob on the client machine with a MIME date/time stamp provided by the BES Console when this setting was created. It will supersede any other name setting with an earlier date.

setting "preference"="red" on "{now}" for site "color\_site"

Upon execution of the Action containing this command, {now} is evaluated as a MIME date/time and substituted into the string. This command sets the "preference" variable to "red" for the specified Fixlet site. Note that unless there are multiple sites with the same name, you can specify the site without the full gather URL. You may have a different "preference" setting on each site.

setting "time"="{now}" on "{now}" for current site

Immediately sets the time variable to the current time on the current site.

setting "division"="%22design group%22" on "15 Mar 2007 17:05:46 gmt" for client

Copyright © 2008 by BigFix, Inc.

<span id="page-36-0"></span>This example uses %xx to indicate special characters by their hexadecimal equivalent. In this case, %22 encloses the value of the variable in double quotes.

#### **Note**

When a client is reset, the effective dates of the settings are removed and any subsequent setting commands will overwrite them. There are several ways that clients can be reset, including computer-ID collisions (most often caused by accidentally including the computer ID in an image that gets copied to multiple systems), changing an Action site masthead to a new server, or instructing the client to collect a new ID.

The Actions that run next will establish a new effective date, but the setting *values* will be the same as before the reset. The values are retained because they contain information such as relay selections. That way, when a deployment reset occurs, you don't have to issue new actions to reset your network relay structure.

BES 5.1 and above

## **setting delete**

This action deletes a named setting variable on the client computer. It includes a time stamp which will be compared to the time stamp on the original setting. If the delete date is later than the setting date, the setting will be deleted. Otherwise, the delete command will be ignored.

## **Syntax**

**setting delete "<name>" on "<date>" for client** 

```
setting "<name>" on "<date>" for site "<site_url>"
```
Where **name** describes the setting to delete, and **date** is when the setting will be deleted. Settings can be deleted on the **client** computers or on a named **site**.

## **Examples**

setting delete "name" on "14 Apr 2007 21:09:36 gmt" for client

Deletes the "name" variable on the client machine if the time-stamp is later than the corresponding setting time. Otherwise, the delete command is ignored.

setting delete "abc" on "{now}" for site "siteurl"

Immediately deletes the "abc" variable on the specified site.

setting delete "abc" on "{now}" for current site

Immediately deletes the "abc" variable on the current site.

## <span id="page-37-0"></span>Registry Commands

## **regset**

Sets a registry key to the given name and value. If the key doesn't already exist, this command creates the key with this starting value.

## **Syntax**

#### **regset "<registry key>" "<value name>"=<value>**

Where **registry key** is the key of interest and **value name** is the key value to set to **value**. These values are entered just as they are in a REGEDIT4 registry file, in keeping with the rules for Regedit, the Windows program that edits the registry. String values are delimited by quotes, and the standard 4-byte integer (dword) is identified using dword: followed by the numeric value entered in hexadecimal (with leading zeroes) as shown below.

## **Examples**

regset "[HKEY\_CURRENT\_USER\Software\Microsoft\Office\9.0\Word\Security]" "Level"=dword:00000002

This example sets the Level value of the specified registry to a double-word 2.

regset "[HKEY\_CURRENT\_USER\Software\BigFix Inc.]" "testString"="bob"

This example sets the testString value of the specified registry key to bob.

regset "[HKEY\_CLASSES\_ROOT\ShellScrap]" "AlwaysShowExt"=""

This example clears the data of the specified registry value.

## **Notes**

This command is Windows-only. It will cause an action script to terminate on a Unix agent.

Notice in these examples that square brackets [ ] are used to enclose the name of the registry key. Again, this is in keeping with the rules for REGEDIT4 registry files. This syntax is necessary for the RegSet command, but not for registry Inspectors.

When you use the BigFix regset command, keep in mind that the BigFix client dynamically builds the .reg file that you would have had to create manually to update the registry and then it executes that resulting .reg file for you. One of the rules of the .reg file is that any \'s in the **value** field need to appear as double slashes, that is  $\Lambda$ . So if you were trying to assign the value SourcePath2 of the registry key HKEY\_LOCAL\_MACHINE\SOFTWARE\Microsoft\Windows NT\CurrentVersion to c:\I386, the command that you would define would look like this:

regset "[HKEY\_LOCAL\_MACHINE\SOFTWARE\Microsoft\Windows NT\CurrentVersion]" "SourcePath2"="c:\\I386"

#### <span id="page-38-0"></span>Action Guide REGISTRY COMMANDS

```
 regset "[HKEY_LOCAL_MACHINE\SOFTWARE\Microsoft\Windows NT\CurrentVersion]" "SourcePath2"={escape of 
"c:\I386"}
```
The last example uses the **escape** relevance clause to automatically convert backslashes to double backslashes.

In situations where you need to issue many regset commands, you might consider using the **appendfile** or **createfile until** commands to build a properly formatted regedit file, and then run regedit silently:

```
 Createfile until end-reg-edit-commands 
REGEDIT4 
[HKEY_LOCAL_MACHINE\Software\Microsoft\Windows NT\CurrentVersion] 
"SourcePath1"="c:\\I386" 
"SourcePath2"="{escapes of pathname of windows folder}" 
end-reg-edit-commands 
move __createfile setup.reg 
wait regedit /s setup.reg
```
If the specified key doesn't already exist, it will be created by this command.

```
BES 5.1 and above -- Windows Only
```
## **regdelete**

Deletes a registry key value of the given nameDeletes a registry key value of the given name, regardless of whether it currently exists or not.

## **Syntax**

**regdelete "<registry key>" "<value name>"** 

Where **registry key** is the name of the key and **value name** is the value in the registry key you wish to delete.

## **Example**

```
 regdelete "[HKEY_CLASSES_ROOT\ShellScrap]" "NeverShowExt"
```
Deletes the NeverShowExt value from the specified registry key.

#### Action Guide REGISTRY COMMANDS

## **Notes**

This command is Windows-only. It will cause an action script to terminate on a Unix agent.

In order to delete a non-empty registry key and all its sub-keys, you need to create a file, say del.reg, that looks like this:

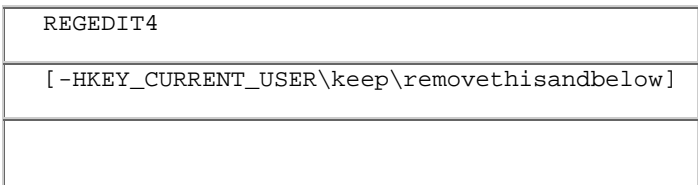

There should be three lines in this file: the last line must be a blank. Note the dash (-) in front of the registry path. Now you can execute an action like this:

regedit /s del.reg

When this action is executed, the key named removethisandbelow, along with all its sub-keys, is deleted. You can use the **appendfile** command to build this .reg file.

If the specified key doesn't already exist, it will be created by this command.

BES 5.1 and above -- Windows Only

## <span id="page-40-0"></span>Execution Commands

## **dos**

Issues a standard DOS command. If the DOS command fails, the action script that contains it is terminated.

## **Syntax**

**dos <DOS command line>** 

## **Example**

dos rmdir /Q /S "{pathname of windows folder & "\temp\BigFixQ"}"

This example deletes an empty directory from a temporary folder in the windows directory.

dos scandisk.exe e:

In this example, e: is a parameter passed to the scandisk program.

## **Notes**

This command is Windows-only. It will cause an action script to terminate on a Unix agent.

On a Windows system, this has the same effect as issuing a system (Dos command line syntax) statement from the Windows API. It is also the same as typing the DOS command line to a DOS prompt. The DOS command uses the PATH environment variable to try to locate the command on the user's hard drive. As with any other DOS command, for other locations you must specify a complete pathname.

**Be sure to use quotes if you have spaces in the filenames.** 

BES 5.1 and above -- Windows Only

## **run**

Executes the indicated program. If the process can't be created, the action script is terminated. Run does not wait for the process to terminate before executing the next line of the action script. The command line contains the name of the executable and may optionally contain parameters. If you wish to wait for one program to finish before starting another one, use the **wait command**.

## **Syntax**

**run <command line>** 

Copyright © 2008 by BigFix, Inc.

## <span id="page-41-0"></span>Action Guide EXECUTION COMMANDS

## **Examples**

- run "{pathname of regapp "wordpad.exe"}"
- run "c:\winnt\ftp.exe" ftp.mycorp.net
- run wscript /e:vbs x.vbs arg1 arg2

These examples show how you might run a script and pass it some arguments. Quotes around the command line are recommended, and necessary if there are spaces in file names.

## **Note**

On a Windows computer, this command has the same effect as calling the CreateProcess API with  $\le$ command line>. This is also the same as using  $\le$ command line> in the Windows RUN dialog. See the Windows documentation on CreateProcess for a discussion of the method used to locate the executable from a <command line>.

BES 5.1 and above

## **rundetached**

Rundetached is used to prevent pop-up DOS windows when you execute a program. It's the same as the **run** command, but the process created doesn't access the parent's console, which inhibits the distracting DOS window. Rundetached should not be used for running interactive programs. If this is done, the interactive program will not be able to show its user interface and may appear to be hung. This command is provided strictly for running programs that do not display a user interface.

## **Syntax**

**rundetached <command line>** 

## **Examples**

- rundetached "{pathname of regapp "background\_app.exe"}"
- rundetached "c:\winnt\ftp.exe" ftp.filesite.net

These examples show how you might run a program and pass it some arguments. Quotes around the command line are recommended, and necessary if there are spaces in file names.

## **Notes**

This command is Windows-only. It will cause an action script to terminate on a Unix agent.

On a Windows computer, this command has the same effect as issuing a CreateProcess (CommandLine) statement from the Windows API. This is also the same as using CommandLine in the Windows RUN dialog. See the Windows documentation on CreateProcess for a discussion of the method used to locate the executable from a CommandLine.

## <span id="page-42-0"></span>**runhidden**

This command uses CreateProcess to launch a command in a hidden window. It hides the window by setting the STARTUPINFO dwFlag to STARTF\_USESHOWWINDOW and setting wShowWindow to SW\_HIDE. After launching, the next action command line is executed. To wait for the launch to complete before continuing the action, use the **waithidden** command.

## **Syntax**

## **runhidden <command line>**

## **Examples**

- runhidden "{pathname of regapp "wordpad.exe"}"
- runhidden "c:\winnt\ftp.exe" ftp.mycorp.net
- runhidden wscript /e:vbs x.vbs arg1 arg2

These examples show how you might run a script in a hidden window and pass it some arguments. Quotes around the command line are recommended, and necessary if there are spaces in the file names.

## **Notes**

This command is Windows-only. It will cause an action script to terminate on a Unix agent.

If the launched process requires user input, it will wait for it with its window hidden, unless the command explicitly shows its window.

On a Windows computer, this command has the same effect as calling the CreateProcess API with <command line> and setting the flags to hide the window. See the Windows documentation on CreateProcess for a discussion of the method used to locate the executable from a <command line>.

BES 6.0 and above -- Windows Only

## <span id="page-43-0"></span>**wait**

The wait command behaves the same as the **run** command, except that it waits for the completion of the process or program before continuing.

## **Syntax**

**wait <command line>** 

## **Example**

■ wait "scandskw.exe"

Runs the scandskw program and waits for the program to complete before continuing with the Action script. The use of quotes is recommended practice, and necessary if there are spaces in the file name.

#### **Note**

On a Windows computer, this has the same effect as issuing a CreateProcess <command line> statement from the Windows API, and then waiting for completion.

BES 5.1 and above

## **waitdetached**

Waitdetached is used to prevent pop-up DOS windows when waiting for a program to complete. It's the same as the **wait** command, but the process created doesn't access the parent's console, inhibiting the distracting DOS window. Rundetached should not be used for running interactive programs. If this is done, the interactive program will not be able to show its user interface and may appear to be hung. This command is provided strictly for running programs that do not display a user interface.

## **Syntax**

#### **waitdetached <command line>**

## **Example**

- waitdetached "scandskw.exe"
- waitdetached wscript /e:vbs x.vbs arg1 arg2

This example shows how you might run a script, pass it some arguments and then wait for its completion before continuing the Action script.

## <span id="page-44-0"></span>**Notes**

This command is Windows-only. It will cause an action script to terminate on a Unix agent.

On a Windows computer, this has the same effect as issuing a CreateProcess (CommandLine) statement from the Windows API, and then waiting for completion.

BES 5.1 and above -- Windows Only

## **waithidden**

This command is similar to the **runhidden** command and uses CreateProcess to execute a command in a hidden window. It hides the window by setting the STARTUPINFO dwFlag to STARTF\_USESHOWWINDOW and setting wShowWindow to SW\_HIDE. This action waits for the completion of the process before continuing with subsequent action commands.

## **Syntax**

**waithidden <command line>** 

## **Examples**

- waithidden "{pathname of regapp "notepad.exe"}"
- waithidden "c:\winnt\ftp.exe" ftp.myurl.net
- waithidden wscript /e:vbs x.vbs arg1 arg2

These examples show how you might run a script in a hidden window and pass it some arguments. Quotes around the command line are recommended, and necessary if there are spaces in the file names.

#### **Notes**

This command is Windows-only. It will cause an action script to terminate on a Unix agent.

If the launched process requires user input, it will wait for it with its window hidden, unless the command explicitly shows its window.

On a Windows computer, this command has the same effect as calling the CreateProcess API with  $\leq$ command line and setting the flags to hide the window. See the Windows documentation on CreateProcess for a discussion of the method used to locate the executable from a <command line>.

BES 6.0 and above -- Windows Only

## <span id="page-45-0"></span>**script**

Not to be confused with an action script, the script keyword executes an external script (created for a scripting language like JavaScript or Visual Basic) with the given name. The action script containing the script keyword will terminate if the appropriate scripting engine is not installed or if the script cannot be executed. The next line of the Action Shell Command is not executed until the specified script terminates.

## **Syntax**

**script <script name>** 

## **Example**

script attrib.vbs

Runs the Visual BASIC script attrib.vbs.

## **Notes**

This command is Windows-only. It will cause an action script to terminate on a Unix agent.

On a Windows computer, this command has the same effect as issuing a wscript "scriptName" statement from Windows, and then waiting for completion. This is also the same as using scriptName from the Windows RUN dialog. If you need to pass parameters to your script, use the **run** command instead.

BES 5.1 and above -- Windows Only

## **notify client ForceRefresh**

This command is equivalent to right clicking on a Client computer in the BES Console and selecting **Send Refresh**. This command may be necessary if the UDP connection to the BES Client is blocked.

## **Syntax**

**notify client ForceRefresh** 

BES 6.0.14 and above

## <span id="page-46-0"></span>**action launch preference low-priority**

When this command is executed, subsequent Action commands that launch programs will do so with lower priority than normal. This will help to mitigate the impact of large patches or service pack upgrades.

low-priority preference only effects the launch priority of applications launched from the current action. This preference is maintained until the action completes or the client executes the **action launch preference normal-priority** command.

## **Syntax**

**action launch preference low-priority** 

## **Examples**

```
 action launch preference low-priority 
  run "{pathname of regapp "background_app.exe"}" 
  action launch preference normal-priority
```
This example lowers the launch priority before running background\_app so that it will not dominate the system when it executes. It then sets the priority level back to normal.

## **Notes**

This command is Windows-only. It will cause an action script to terminate on a Unix agent.

BES 6.0 and above -- Windows Only

## <span id="page-47-0"></span>**action launch preference normal-priority**

When this command is executed, subsequent Action commands that launch programs will do so with normal-priority. This statement is only needed to return the priority to normal after an **action launch preference low-priority** command.

## **Syntax**

## **action launch preference normal-priority**

## **Examples**

 $\blacksquare$  action launch preference low-priority run "{pathname of regapp "background\_app.exe"}" action launch preference normal-priority

This example lowers the launch priority before running background\_app, then returns the priority to normal for subsequent launch statements.

## **Notes**

This command is Windows-only. It will cause an action script to terminate on a Unix agent.

BES 6.0 and above -- Windows Only

## <span id="page-48-0"></span>**Comments**

## **double forwardslash**

Lines beginning with // are comments and are ignored during action execution.

## **Syntax**

**//** 

## **Example**

```
 // The following command will replace the file on the C drive: 
  copy "{name of drive of windows folder}\win.com" "{name of drive of windows 
  folder}\bigsoftware\win.com"
```
The double slashes allow you to comment your action scripts.

## <span id="page-49-0"></span>Flow Control Commands

## **if, elseif, else, endif**

The if, elseif, else and endif commands allow conditional execution of your Action commands. These conditional statements operate on expressions in curly brackets as in the following schematic:

```
 if {EXPR1} 
   statements to execute on EXPR1 = TRUE 
 elseif {EXPR2} 
   statements to execute on EXPR1 != TRUE and EXPR2 = TRUE 
 else 
   sstatements to execute when EXPR1 != TRUE and EXPR2 != TRUE 
 endif
```
In the action schematic above, if the expression in curly brackets following the **if** statement is true, the following statements (up to the endif statement) are evaluated. **If** blocks can be nested any number of levels deep.

Normal **if** block semantics are enforced. All statements up to an **endif**, **elseif** or **else** constitute a block. The **elseif {EXPR}** and **else** statements are optional. Any number of **elseif** statements may be used, but only one trailing **else** block.

## **A note about prefetching:**

The BES Client parses Actions before it actually executes them, looking for downloads to prefetch. If the prefetching process doesn't parse properly, an **action syntax** error will be returned and the Action will not run. This can be problematic if you are creating Actions that work in multiple environments where only one branch of an if statement may parse correctly. For instance, you might want to load files that are unique to specific platforms. A script like this would seem to do the trick:

```
I if {not exists key "foo" of registry}
     prefetch windows_file ... 
  else if {not exists package "bar" of rpm} 
     prefetch unix_file ... 
  endif
```
Here a Windows registry key triggers the first prefetch, while a Unix package triggers the second. The problem is that the registry Inspector will fail on Unix systems, and the package Inspector will fail on Windows, causing the prefetch parser to throw an error in both cases.

The answer here is to use cross-platform inspectors (such as "name of operating system") to make sure the wrong blocks are not evaluated:

```
If {name of operating system starts with "Win"}
     if {not exists key "foo" of registry} 
       prefetch windows_file ... 
     endif 
  else if {name of operating system starts with "Redhat"} 
     if {not exists package "bar" of rpm} 
       prefetch unix_file ... 
     endif 
  Endif
```
By checking first for the proper operating system, you can avoid this type of prefetch parse error. However, sometimes there may be no way to avoid a potential error. For instance, an Action may create and access a file that doesn't yet exist in the prefetch phase:

```
 wait chkntfs c: > c:\output.txt 
  if {line 2 of file "c:\output.txt" as lowercase contains "not dirty"} 
     regset "HKLM\Software\MyCompany\" "Last NTFS Check"="OK" 
  else 
     regset "HKLM\Software\MyCompany\" "Last NTFS Check"="FAIL" 
  endif
```
In this Windows example, the output file doesn't exist until the script is actually executed. The prefetch parser will notice that the file doesn't exist when it checks for its contents. It will then throw an error and terminate the Action. However, you can adjust the if-condition to allow the prefetch pass to succeed. One technique is to use the "not active of action" expression which always returns TRUE during the prefetch pass. You can use this to avoid the problematic block during the pre-parse:

```
wait chkntfs c: > c:\output.txt
  if {not active of action OR (line 2 of file "c:\output.txt" as lowercase contains "not 
  dirty")} 
     regset "HKLM\Software\MyCompany\" "Last NTFS Check"="OK" 
  else 
     regset "HKLM\Software\MyCompany\" "Last NTFS Check"="FAIL" 
  endif
```
By checking first to see whether the Action is being pre-parsed or executed, you get a successful prefetch pass and the desired behavior when the action is running.

## **Syntax**

```
if {<expression>}
```
 **<statements>** 

#### **endif**

Copyright © 2008 by BigFix, Inc.

#### <span id="page-51-0"></span>Action Guide FLOW CONTROL COMMANDS

## **Example**

```
If {name of operating system = "WinME"}
```
prefetch patch1.exe sha1:e6dd60e1e2d4d25354b339ea893f6511581276fd size:4389760 http://download.microsoft.com/download/whistler/Install/310994/WIN98MeXP/EN-US/WinXP\_EN\_PRO\_BF.EXE

wait \_\_Download\patch1.exe

elseif {name of operating system = "WinXP"}

prefetch patch2.exe sha1:92c643875dda80022b3ce3f1ad580f62704b754f size:813160 http://www.download.windowsupdate.com/msdownload/update/v3- 19990518/cabpool/q307869\_f323efa52f460ea1e5f4201b011c071ea5b95110.exe wait \_\_Download\patch2.exe else prefetch patch3.exe sha1:c964d4fd345b6e5fd73c2235ec75079b34e9b3d2 size:845416 http://www.download.windowsupdate.com/msdownload/update/v3- 19990518/cabpool/q310507\_2f3c5854999b7c58272a661d30743abca15caf5c.exe wait \_\_Download\patch3.exe

endif

This code snippet prefetches, renames and downloads a file, based on the operating system.

BES 6.0 and above

## **parameter**

The parameter command can be used to create new action variables during the execution of the action. It takes the form:

```
 parameter "x" = "{expression}"
```
This command allows you to access the parameter using the inspector **parameter "x"**. The parameter is only inspectable within the current action. Parameters are initialized just prior to the startup of the action from headers added to the action by the BES Console.

You can't reset a parameter that already has a value. When this occurs, the client will abort the action at the line that is attempting to reset the parameter. Any errors that result from evaluating the expression will be handled by making the named parameter become undefined.

The rules of the parameter command are:

- Parameter expressions will be coerced into strings.
- Plural expressions that result in no values will result in an empty parameter value.
- Plural expressions that result in a single value that can be coerced into a string will assign the value.
- Plural expressions that result in more than one value will result in a failure of the action.

## <span id="page-52-0"></span>**Syntax**

#### **parameter "<x>" = "<{expression}>"**

Where **x** is the name of the parameter and **expression** is the value. Note that both the name of the parameter and the expression must be inside quotes.

## **Example**

```
 parameter "loc" = "{pathname of folder (value of variable "tmp" of environment)}" 
  createfile until end 
     Operating system = {name of operating system} 
     Processor count = {number of processors} 
  end 
  delete "{parameter "loc"}\config.txt" 
  copy __createfile "{parameter "loc"}\config.txt"
```
Defines a parameter named "loc" that contains the pathname of the tmp folder, creates a new name=value file containing the operating system and processor count, deletes the config file from the tmp folder and replaces it with new file.

BES 6.0 and above

## **continue if**

This command allows the next line in the script to be executed if the value provided as a parameter evaluates to true. It will stop without error if the specified value evaluates to false. You can use relevance substitution to compute the value. This command is useful in making sure that certain conditions are met to run the remainder of an action. The line number where the action script exited is reported to the console. Users of BES can use this line number to identify why an action is failing if you insert a **continue if** statement that identifies an invariant required by your action.

## **Syntax**

**continue if <true condition>** 

Where **true condition** represents a relevance expression to evaluate.

## **Examples**

continue if  ${name of operating system = "Win2k" }$ download now http://www.real-time.com/downloads/win98/dun40.exe

This example will download the dun40.exe file only if the operating system is Win 2000.

continue if  $\{(size of it = 325 and shall of it = "8a5") of file "d40.exe" of folder "_Download"\}$ wait \_\_Download/dun40.exe /Q:A /R:N

This example will run the dun40.exe file only if the size and sha1 value are as specified.

Copyright © 2008 by BigFix, Inc.

## <span id="page-53-0"></span>**pause while**

The action will not continue to the next command while the relevance expression specified evaluates to true. It will continue and execute the next command of the Action as soon as the value evaluates to false or the value fails to evaluate. Use relevance substitution syntax to define the condition.

#### **Syntax**

**pause while <true condition>** 

Where **true condition** represents a relevance expression to evaluate.

## **Examples**

pause while {exists running application "updater.exe"}

pause while {not exists file "C:\70sp3\result.log"}

```
 pause while {not exists section "ResponseResult" of file "C:\70sp3\result.log"}
```
BES 5.1 and above

## **action requires restart**

This command informs the client that the current action will not be completed until the next restart completes. Once this action has been completed on a machine, the inspector 'pending restart' will return 'True'. If there is an 'action requires restart' command in an action, the BigFix Enterprise Console will report 'Pending Restart' until the affected machine is restarted.

## **Syntax**

**action requires restart** 

## **Example**

**action requires restart** 

## <span id="page-54-0"></span>**action may require restart**

When this command is executed, the client looks at the system for telltale signs that a restart is needed. If so, it sets the action completion status such that the action will appear as 'Pending Restart' in the console, until a restart occurs. Once the restart is completed, the action completion status of the action will take on the value of 'success' if the relevance of the action is no longer relevant, or 'failed' if it is still relevant.

If the telltale signs of restart are not present, the action completion status of the action will take on the value of 'success' if the relevance of the action is no longer relevant, or 'failed' if it is still relevant.

## **Syntax**

#### **action may require restart**

## **Example**

**action may require restart** 

BES 5.1 and above

## **action requires login**

This command informs the client that the current action will not be completed until the computer is restarted and an administrator logs in. Once this action has been completed on a machine, the inspector **pending login** will return true.

## **Syntax**

**action requires login** 

## **Example**

action requires login

## **Note**

This Action is ignored by BES Unix agents.

## <span id="page-55-0"></span>**action parameter query**

This allows data entry of parameters to be available via relevance during action execution. Parameter names may include blanks, and are case sensitive. The parameter name, description, and value must each be enclosed inside double quotation marks ("). Once entered, the user input becomes the default in subsequent invocations (for BES, the user is the console operator approving the action for deployment).

## **Syntax**

```
action parameter query "<parameter name>" [with description 
"<description>"] [and] [with default [value] "<default value>"]
```
Where **parameter name** is the name of the relevance parameter and the **with description** option lets you present a prompt to the user. The **and with default** option lets you specify a default value for the parameter.

## **Examples**

- action parameter query "InstallationPoint" with description "Please enter the location of the shared installation point:"
- action parameter query "Registry key" with description "Please enter your desired registry key" and with default value "null"
- action parameter query "tips" with description "Enter 'on' or 'off' to control Fixlet tips." With default "on" regset "[HKEY\_CURRENT\_USER\Software\BigFix]" "tips"="{parameter "tips" of action}"

## **Note**

The parameter values input by the user may include %xx where xx stands for a two-digit hexadecimal number to specify the character you want to embed. To embed a percent sign, use %25. To embed a double quote, use %22.

While the action is executing, you can retrieve the action parameter value entered by the console operator. For example, in your action you could use relevance substitution: {parameter "parameter name" of action}.

Relevance substitution is **NOT** performed on the **action parameter query** command line itself. This is because the command is interpreted in the BES console before the action is sent out, allowing the Fixlet author to ask the operator for deployment-specific parameters needed to run the action.

## <span id="page-56-0"></span>**set clock**

Causes the client to re-register with the registration server, and to sets its clock to the time received from the server during the interaction. This is useful when the client's clock is out of sync. This BES-only command is not available when the client is operating under an evaluation license.

## **Syntax**

**set clock** 

## **Example**

set clock

BES 5.1 and above

## **restart**

The restart command will restart the computer. If the optional <delay seconds> parameter is provided, the shutdown will happen automatically after the specified delay.

If a user is logged in, a dialog will be displayed that shows the delay counting down. In this case, the interface will have a **Restart Now** button instead of a **Cancel** button.

If the delay parameter is not specified, the user is prompted to press a button to restart the computer.

## **Syntax**

```
restart [<delay seconds>]
```
Where **delay seconds** is an optional parameter to provide a lag before restarting.

## **Example**

restart 180

Restarts the computer in three minutes.

## **Note**

The delayed restart is a forced restart; it will not prompt the user to save changes to documents, etc. The machine will restart without further prompting.

## <span id="page-57-0"></span>**shutdown**

The shutdown command is similar to the **restart** command, but it simply shuts the computer down and does not reboot.

If the optional <delay seconds> parameter is provided, the shutdown will happen automatically after the specified delay.

If a user is logged in, a UI will be displayed that shows the delay counting down. In this case, the UI will have a **Shutdown Now** button instead of a **Cancel** button.

If the delay parameter is not specified, the user is prompted to press a button to shut down the computer.

## **Syntax**

```
shutdown [<delay seconds>]
```
Where **delay seconds** is an optional parameter to provide a lag before shutting down.

## **Example**

shutdown 180

This command will shut down the computer in three minutes.

## **Note**

**The delayed shutdown is a forced shutdown; it will not prompt the user to save changes to documents, etc. The machine will shut down without further prompting.**

## <span id="page-58-0"></span>Administrative Rights Commands

## **administrator add**

This command lets you appoint specific people to administer specific BES Clients. This is accomplished by using a setting with an an effective date, passed as a parameter. The date is not optional. The effective date tests are the same as for ordinary **settings**.

## **Syntax**

**administrator add <administrator name> on <date>** 

## **Example**

administrator add "bob" on "21 Aug 2002 17:39:14 gmt"

Allows the BES Console operator named bob to have administrative rights on the targeted computer(s), effective on the given date.

BES 5.1 and above

## **administrator delete**

This command allows you to remove administrative rights for the specified administrator. This is accomplished by using a setting with an an effective date, passed as a parameter. The date is not optional. The effective date tests are the same as for ordinary **settings**.

## **Syntax**

**administrator delete <administrator name> on <date>** 

## **Example**

administrator delete "bob" on "21 Aug 2002 17:39:14 gmt"

Removes the administrative rights of the BES Console operator named bob, effective on the given date.

## <span id="page-59-0"></span>Locking Commands

## **action lock until**

Locks actions from the effective date until the expiration date occurs. The expiration date is MIME time format (as in 19 Jul 2007 12:42:51 -0700). You can use substitution with an Inspector like {now}, which will evaluate the time and insert it into the string.

## **Syntax**

```
action lock until "<expire date>" "<effective date>"
```
## **Example**

action lock until " ${now + 3*days}$ " " ${now}$ "

Locks actions immediately, unlocking them in three days.

BES 5.1 and above

## **action lock indefinite**

Turns on the action lock, starting on the effective date, which will never expire. The date is in MIME time format (as in 15 Mar 2007 12:42:51 -0700).

## **Syntax**

**action lock indefinite "<effective date>"** 

## **Example**

action lock indefinite "{now}"

Turns on the action lock immediately.

## <span id="page-60-0"></span>**action unlock**

Unlocks the client to act upon any actions. The effective date field is used to insure that locking and unlocking actions take place in the order in which they were created. The date is in MIME time format (as in 29 Nov 2008 12:42:51 -0700).

## **Syntax**

**action unlock "<effective date>"** 

## **Example**

action unlock "{now}"

Unlocks actions immediately.

## <span id="page-61-0"></span>Site Maintenance Commands

## **site force evaluation**

Causes the client to re-evaluate all Fixlet messages for the site. This is useful after updating files or settings, to make sure that the Fixlet's relevance is recomputed for the entire site as soon as possible.

## **Syntax**

**site force evaluation** 

#### **Example**

site force evaluation

BES 5.1 and above

## **site gather schedule publisher**

This command sets the schedule for gathering from the current site to that specified in the masthead for the site.

## **Syntax**

**site gather schedule publisher** 

## **Example**

site gather schedule publisher

BES 5.1 and above

## **site gather schedule manual**

This command enables manual gathering from the current site. It is ineffective for action sites.

## **Syntax**

**site gather schedule manual** 

## **Example**

site gather schedule manual

## <span id="page-62-0"></span>**site gather schedule disable**

This command disables scheduled gathering from the current site. It is ineffective for action sites.

## **Syntax**

```
site gather schedule disable
```
## **Example**

site gather schedule disable

BES 5.1 and above

## **site gather schedule seconds**

This command sets the schedule for gathering from the origin site to the number of seconds specified.

## **Syntax**

## **site gather schedule seconds <seconds>**

## **Example**

site gather schedule seconds 360

Sets the site gathering schedule to six minutes.

## <span id="page-63-0"></span>**subscribe**

Subscribes the client to the site identified in the masthead file. The BES console provides the **Manage Sites** dialog to automate site addition.

## **Syntax**

**subscribe "<masthead file name>"** 

## **Example**

subscribe "\_\_Download\Sitename.fxm"

## **Note**

In BES this command returns an error unless it is executed as an action in the master action site. The command is useful for subscribing clients to Enterprise Fixlet sites and for updating the action site masthead file.

BES 5.1 and above

## **unsubscribe**

Automatically unsubscribes from the current Enterprise Fixlet site.

## **Syntax**

**unsubscribe** 

## **Example**

unsubscribe

## <span id="page-64-0"></span>Wow64

## **action uses wow64 redirection**

This command allows the client to get outside of the 32-bit world created for it by the **Windows On Windows64** (Wow64) facility built into the new 64-bit versions of the Windows operating system, including Windows 2003 x64 and Windows XP Pro x64.

When this command is executed in an action on a 64-bit OS with a value of **true**, the client enables Wow64 redirection in any subsequent commands that involve filenames. This state continues until the action completes or the client executes the **action uses wow64 redirection false** command.

You can use **Relevance substitution** to supply the  $\langle$ true|false> value. The file system redirection provided by Wow64 is disabled using the Wow64DisableWow64FsRedirection and re-enabled using the Wow64RevertWow64FsRedirection Windows API.

The commands affected by this setting include:

- dos
- run, wait, rundetached, waitdetached, runhidden, waithidden
- delete, copy, move, open

## **Syntax**

## **action uses wow64 redirection <true|false>**

## **Example**

action uses wow64 redirection true

This example turns on Wow64 redirection.

■ action uses wow64 redirection false

This example turns off Wow64 redirection.

## **Notes**

This command is Windows-only. It will cause an action script to terminate on a Unix agent.

BES 6.0 and above -- Windows Only

60

## <span id="page-65-0"></span>**regset64**

Regset64 uses the same syntax as the **regset** command, but places a call to Wow64DisableWow64FsRedirection before launching the 64-bit version of Regedit to set the registry. This allows you to use the native 64-bit registry to set a registry key to the given name and value. If the key doesn't already exist, this command creates the key with this initial value.

## **Syntax**

#### **regset64 "<registry key>" "<value name>"=<value>**

Where **registry key** is the key of interest and **value name** is the key value to set to **value**. These values are entered just as they are in a REGEDIT4 registry file, in keeping with the rules for Regedit, the Windows program that edits the registry. String values are delimited by quotes, and the standard 4-byte integer (dword) is identified using dword: followed by the numeric value entered in hexadecimal (with leading zeroes) as shown below.

## **Examples**

regset64 "[HKEY\_CURRENT\_USER\Software\Microsoft\Office\9.0\Word\Security]" "Level"=dword:00000002

This example sets the Level value of the specified registry to a double-word 2.

regset64 "[HKEY\_CURRENT\_USER\Software\BigFix Inc.]" "testString"="bob"

This example sets the testString value of the specified registry key to bob.

regset64 "[HKEY\_CLASSES\_ROOT\ShellScrap]" "AlwaysShowExt"=""

This example clears the data of the specified registry value.

#### **Notes**

This command is Windows-only. It will cause an action script to terminate on a Unix agent.

Notice in these examples that square brackets  $\lceil \cdot \rceil$  are used to enclose the name of the registry key. Again, this is in keeping with the rules for REGEDIT4 registry files. This syntax is necessary for the RegSet command, but not for registry Inspectors.

When you use the BigFix regset64 command, keep in mind that the BigFix client dynamically builds the .reg file that you would have had to create manually to update the registry and then it executes that resulting .reg file for you. One of the rules of the .reg file is that any \'s in the **value** field need to appear as double slashes, that is \\.

<span id="page-66-0"></span>So if you were trying to assign the value SourcePath2 of the registry key HKEY\_LOCAL\_MACHINE\SOFTWARE\Microsoft\Windows NT\CurrentVersion to c:\I386, the command that you would define would look like this:

- regset64 "[HKEY\_LOCAL\_MACHINE\SOFTWARE\Microsoft\Windows NT\CurrentVersion]" "SourcePath2"="c:\\I386"
- regset64 "[HKEY\_LOCAL\_MACHINE\SOFTWARE\Microsoft\Windows NT\CurrentVersion]" "SourcePath2"={escape of "c:\I386"}

The last example uses the **escape** relevance clause to automatically convert backslashes to double backslashes.

If the specified key doesn't already exist, it will be created by this command.

BES 6.0 and above -- Windows Only

## **regdelete64**

Regdelete64 uses the same syntax as the **regdelete** command, but places a call to Wow64DisableWow64FsRedirection before launching the 64-bit version of Regedit to set the registry, allowing you to use the 64-bit registry available on 64-bit machines. This command deletes a registry key value of the given name. If the value doesn't already exist, this command will fail and all subsequent commands will not be executed.

## **Syntax**

## **regdelete64 "<registry key>" "<value name>"**

Where **registry key** is the name of the key and **value name** is the value in the registry key you wish to delete.

## **Example**

regdelete64 "[HKEY\_CLASSES\_ROOT\ShellScrap]" "NeverShowExt"

Deletes the NeverShowExt value from the specified registry key.

## **Notes**

This command is Windows-only. It will cause an action script to terminate on a Unix agent.

If the specified key doesn't already exist, it will be created by this command.

BES 6.0 and above -- Windows Only

## <span id="page-67-0"></span>**script64**

Script64 uses the same syntax as the **script** command, but places a call to Wow64DisableWow64FsRedirection before executing the script. This allows you to issue a native 64-bit script command, bypassing Windows 32-bit environment built on top of 64-bit processors.

The script keyword executes an external script (created in a scripting language like JavaScript or Visual Basic) with the given name. The action script containing the script keyword will terminate if the appropriate scripting engine is not installed or if the script cannot be executed. The next line of the Action Shell Command is not executed until the specified script terminates.

## **Syntax**

**script64 <script name>** 

## **Example**

script64 attrib.vbs

Runs the Visual BASIC script attrib.vbs in native 64-bit mode.

## **Notes**

This command is Windows-only. It will cause an action script to terminate on a Unix agent.

On a Windows computer, this command has the same effect as calling Wow64DisableWow64FsRedirection and then issuing a wscript "scriptName" statement from Windows.

BES 6.0 and above -- Windows Only

## <span id="page-68-0"></span>Index

## *A*

action launch preference low-priority · 42, 43 action launch preference normal-priority  $\cdot$  42, 43 action lock indefinite · 55 action lock until · 55 action may require restart  $\cdot$  50 action parameter query  $\cdot$  23, 51 action requires login · 50 action requires restart · 49 action unlock  $\cdot$  56 action uses wow64 redirection · 60 add nohash prefetch item · 23, 26, 27, 28 add prefetch item · 5, 7, 8, 9, 23, 24, 25, 26, 27, 28, 29, 30 Administrative Rights Commands · 54 administrator · 50, 54 administrator add · 54 administrator delete · 54 API · 13, 36, 37, 38, 39, 40, 60 append  $\cdot$  19 appendfile · 5, 19, 20, 34, 35 appends · 19 archive  $\cdot$  21, 22 ArchiveManager · 21 Archivewriter · 22

## *B*

backslashes · 34, 62 begin prefetch block · 5, 6, 7, 8, 9, 10, 23, 24, 25, 26, 27, 28, 29, 30 BESClient · 21

## *C*

cache · 17, 18, 19, 23, 26, 27  $cgi \cdot 13$ Client · 13, 22, 27, 29, 41, 45 clock · 52 collect prefetch items · 8, 23, 24, 25, 28, 29, 30 Comments · 44 compressed · 22 config  $\cdot$  21, 48

Console · 3, 4, 22, 31, 41, 47, 49, 54 continue if · 5, 14, 15, 16, 17, 48  $copy \cdot 11, 20, 21, 44, 48, 60$ createfile · 20, 21, 34, 48 createfile until · 20, 21, 34, 48 CreateProcess · 37, 38, 39, 40 Creating Action Scripts · 3 CurrentVersion · 33, 34, 62

#### *D*

del · 35 delete · 1, 11, 12, 20, 21, 32, 34, 35, 48, 60, 62 delimiter · 20, 33, 61 deploy  $\cdot$  3, 4, 32, 51 diagnostic · 19  $\text{dos} \cdot 36, 60$ double forwardslash · 44 download · 5, 6, 7, 8, 9, 10, 13, 14, 15, 16, 17, 18, 19, 22, 23, 24, 25, 26, 27, 28, 29, 30, 47, 48 download as · 13, 14, 15, 23, 24, 25 download now as  $\cdot$  13, 16, 23 dynamic download · 6, 8, 10, 23, 24, 25

## *E*

elseif · 23, 45, 47 encounters · 5 end prefetch block · 5, 6, 7, 8, 9, 10, 23, 24, 25, 26, 27, 28, 29, 30 endif · 9, 17, 23, 27, 45, 46, 47 environment  $\cdot$  21, 36, 48, 63 equivalent  $\cdot$  10, 32, 41 exe · 1 execute prefetch plug-in  $\cdot$  8, 23, 24, 28, 29, 30 Execution Commands · 36 expire · 55 extract  $\cdot$  9, 22

## *F*

File System Commands · 11 filesite · 37 Flow Control Commands · 45 ForceRefresh · 41

Action Guide INDEX

ftp · 13, 14, 16, 37, 38, 40  $fxm \cdot 59$ 

## *H*

hash $\cdot$  17, 28 headers · 47 HKEY · 33, 34, 35, 51, 61, 62

## *I*

Inspector · 4, 10, 24, 31, 45, 55 install · 19, 22, 41, 63 Install  $\cdot$  8, 23, 47 installation · 51 interpret  $\cdot$  20, 51 invariant · 48

#### *J*

JavaScript · 41, 63

## *K*

keyword  $\cdot$  41, 63

## $\overline{L}$

license · 52  $lock · 55$ Locking Commands · 55  $login \cdot 50$ 

## *M*

manifest · 5, 7, 8, 9, 24, 30 masthead · 32, 57, 59 menu · 3  $MIME \cdot 31, 55, 56$  $mod \cdot 12$ ModemOn · 20 module · 12 move  $\cdot$  11, 12, 34, 60

#### *O*

Office  $\cdot$  33, 61

Copyright © 2008 by BigFix, Inc.

open  $\cdot$  13, 14, 60 Operator · 3  $OS - 19, 27, 60$ 

#### *P*

parameter · 1, 5, 7, 8, 9, 21, 23, 24, 29, 30, 36, 47, 48, 51, 52, 53, 54 parse  $\cdot$  5, 6, 10, 20, 45, 46 patch · 7, 9, 14, 17, 19 pathname · 4, 5, 7, 10, 18, 21, 29, 34, 36, 37, 38, 40, 42, 43, 48 pause · 4, 49 pause while  $\cdot$  4, 49 plug-in · 6, 8, 10, 24, 28, 29, 30 prefetch · 5, 6, 7, 8, 9, 10, 13, 14, 15, 16, 17, 18, 19, 23, 24, 25, 26, 27, 28, 29, 45, 46, 47 prefetch block · 5, 6, 7, 8, 9, 10, 23, 24, 25, 27, 28, 29 preset · 3 priority  $\cdot$  31, 42, 43 Processor  $\cdot$  21, 48 propagated · 31 properties  $\cdot$  2, 3

#### *R*

reboot  $\cdot$  53 recovery · 3 recursive · 4 regapp · 4, 37, 38, 40, 42, 43 regdelete  $\cdot$  34, 62 regdelete64 · 62 Regedit  $\cdot$  33, 61, 62 Registry  $\cdot$  33, 51 Registry Commands · 33 regset · 33, 34, 46, 51, 61 regset $64 \cdot 61, 62$ relay · 6, 13, 14, 15, 16, 18, 22, 23, 32 relay select  $\cdot$  22, 32 Relevance · 1, 4, 12, 14, 15, 16, 18, 26, 27, 29, 51, 60 Relevance substitution · 12, 14, 15, 16, 18, 26, 27, 29, 51, 60 relevant  $\cdot$  1, 2 rename · 11, 14, 16 reset  $\cdot$  32, 47 restart · 49, 50, 52, 53 run · 4, 14, 15, 16, 18, 20, 29, 32, 34, 36, 37, 38, 39, 40, 41, 42, 43, 45, 48, 51, 60

Action Guide **INDEX** 

rundetached · 37, 60 runhidden · 38, 40, 60 RunQuiet · 18

## *S*

scandisk · 36 script · 4, 5, 6, 7, 8, 9, 10, 11, 12, 13, 14, 16, 20, 23, 24, 25, 33, 35, 36, 37, 38, 39, 40, 41, 42, 43, 45, 46, 48, 60, 61, 62, 63 script $64 \cdot 63$ Security  $\cdot$  33, 61 semantics  $\cdot$  45 set clock · 52 setting · 8, 21, 24, 29, 30, 31, 32, 38, 40, 54, 60 Setting Commands · 31 setting delete · 32 sha1 · 5, 6, 7, 8, 9, 14, 15, 16, 17, 18, 19, 24, 25, 26, 27, 28, 29, 30, 47, 48 ShellExecute · 13 shutdown · 29, 52, 53 site force evaluation · 57 site gather schedule disable · 58 site gather schedule manual · 57 site gather schedule publisher  $\cdot$  57 site gather schedule seconds · 58 Site Maintenance Commands · 57 siteurl · 32 slash  $\cdot$  13, 26, 27

startup  $\cdot$  47 static download  $\cdot$  6, 7, 25, 28 subscribe · 59 substitution · 1, 2, 5, 6, 7, 9, 12, 24, 25, 26, 31, 48, 49, 51, 55

## *U*

undefined  $\cdot$  47 unsubscribe · 59 Using Action Scripts · 3 Using Substitution · 4 utility · 17, 18, 19

#### *V*

variable · 7, 9, 12, 21, 31, 32, 36, 48

#### *W*

wait · 8, 9, 17, 19, 25, 27, 28, 29, 34, 36, 38, 39, 40, 46, 47, 48, 60 waitdetached · 39, 60 waithidden · 24, 38, 40, 60 white-list  $\cdot$  8, 23, 28 wizard · 22  $Wow64 \cdot 60$